## **UNIVERSIDADE TECNOLÓGICA FEDERAL DO PARANÁ – UTFPR CURSO SUPERIOR DE TECNOLOGIA EM ANÁLISE E DESENVOLVIMENTO DE SISTEMAS**

JOSIEL AMARO DA SILVA

# **DESENVOLVIMENTO DE SISTEMAS COM PRODUTIVIDADE UTILIZANDO FERRAMENTAS VISUAIS DE PROGRAMAÇÃO**

TRABALHO DE DIPLOMAÇÃO

MEDIANEIRA 2011

#### JOSIEL AMARO DA SILVA

## **DESENVOLVIMENTO DE SISTEMAS COM PRODUTIVIDADE UTILIZANDO FERRAMENTAS VISUAIS DE PROGRAMAÇÃO**

Trabalho de Diplomação apresentado à disciplina de Trabalho de Diplomação, do Curso Superior de Tecnologia em Análise e Desenvolvimento de Sistemas – CSTADS – da Universidade Tecnológica Federal do Paraná – UTFPR, como requisito parcial para obtenção do título de Tecnólogo.

Orientador: Msc. Claudio Leones Bazzi

MEDIANEIRA 2011

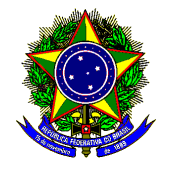

Ministério da Educação

**Universidade Tecnológica Federal do Paraná**  Diretoria de Graduação e Educação Profissional Curso Superior de Tecnologia em Análise e Desenvolvimento de Sistemas

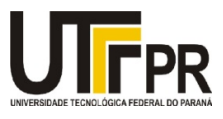

### **TERMO DE APROVAÇÃO**

## **Desenvolvimento de Sistemas com produtividade utilizando ferramentas visuais de programação**

por

### **Josiel Amaro da Silva**

O presente trabalho foi apresentado às.................. hs do dia ........................................................ como requisito parcial para a obtenção do título de Tecnólogo no Curso Superior de Tecnologia em Análise e Desenvolvimento de Sistemas, da Universidade Tecnológica Federal do Paraná, Câmpus Medianeira. O acadêmico foi arguido pela Banca Examinadora composta pelos professores abaixo assinados. Após deliberação, a Banca Examinadora considerou o trabalho .........................................................................................

 Msc. Claudio Leones Bazzi UTFPR – Campus Medianeira

\_\_\_\_\_\_\_\_\_\_\_\_\_\_\_\_\_\_\_\_\_\_\_\_\_\_\_\_\_\_

 Marcela Turim Koschevic UTFPR – Campus Medianeira

\_\_\_\_\_\_\_\_\_\_\_\_\_\_\_\_\_\_\_\_\_\_\_\_\_\_\_\_\_\_

 Msc. Everton Coimbra de Araújo UTFPR – Campus Medianeira

\_\_\_\_\_\_\_\_\_\_\_\_\_\_\_\_\_\_\_\_\_\_\_\_\_\_\_\_\_\_

 Msc Juliano Rodrigo Lamb UTFPR – Campus Medianeira

\_\_\_\_\_\_\_\_\_\_\_\_\_\_\_\_\_\_\_\_\_\_\_\_\_\_\_\_\_\_

## **AGRADECIMENTO**

Agradeço primeiramente a Deus por não permitir que eu desistisse quando nada mais me dava motivos para continuar, a minha esposa Denise por estar do meu lado em todos os momentos, a minha família pelo incentivo e a todos os professores que soube compartilhar o conhecimento que possuíam com ética e profissionalismo.

### **RESUMO**

SILVA, Josiel Amaro. **Desenvolvimento de Sistemas com produtividade, utilizando ferramentas visuais de programação.** Trabalho de conclusão de curso, Universidade Tecnológica Federal do Paraná. Medianeira, 2011.

Como melhora no desempenho da construção de softwares, muitas empresas e desenvolvedores fazem uso de métodos como as ferramentas ágeis que padronizam e agilizam todo o processo de criação do software. Um dos maiores problemas no desenvolvimento de software está relacionando com a produtividade. Os negócios e a sociedade moderna estão exigindo cada vez mais sistemas, mais sofisticação, e tudo com maior rapidez. Um segundo aspecto do problema da produtividade é o tempo necessário para desenvolver um determinado sistema. Se o tempo médio de desenvolvimento de sistemas puder ser diminuído de três para um ano, o problema da demanda reprimida desaparecerá rapidamente. Várias pesquisas descobriram que cerca de um quarto de todos os projetos em grandes organizações de SIG (Sistemas de Informações Gerenciais) nunca são terminados (YOURDON, 1990). O presente trabalho consiste em desenvolver um software em linguagem object pascal para gestão de escolas de música integrando servidor local e servidor web.

**Palavras-chaves**: Produtividade, Ferramentas ágeis, Delphi, Conexão banco local e **WFB** 

### **ABSTRACT**

SILVA, Josiel Amaro. **Systems Development with productivity using visual programming tools**. Completion of course work, Federal Technological University of Paraná, Medianeira, 2011.

As improvement in building performance software, many companies and developers are using agile methods as tools that standardize and streamline the entire process of creating the software. One of the biggest problems in software development is related to productivity. Business and modern society seem to be demanding more and more systems, more sophisticated, and everything faster. A second aspect of the problem of productivity is the time required to develop a particular system. If the average time systems development can be reduced from three to one year, the problem of unmet demand will disappear quickly. Several studies have found that about one quarter of all projects in large organizations, MIS (Management Information Systems) are never completed (YOURDON, 1990). The present work was to develop a software object pascal language schools for managing music integrating local server and web server.

**Keywords:** Productivity Tools, agile, Delphi, Web site and database connection

## **LISTAS DE QUADROS**

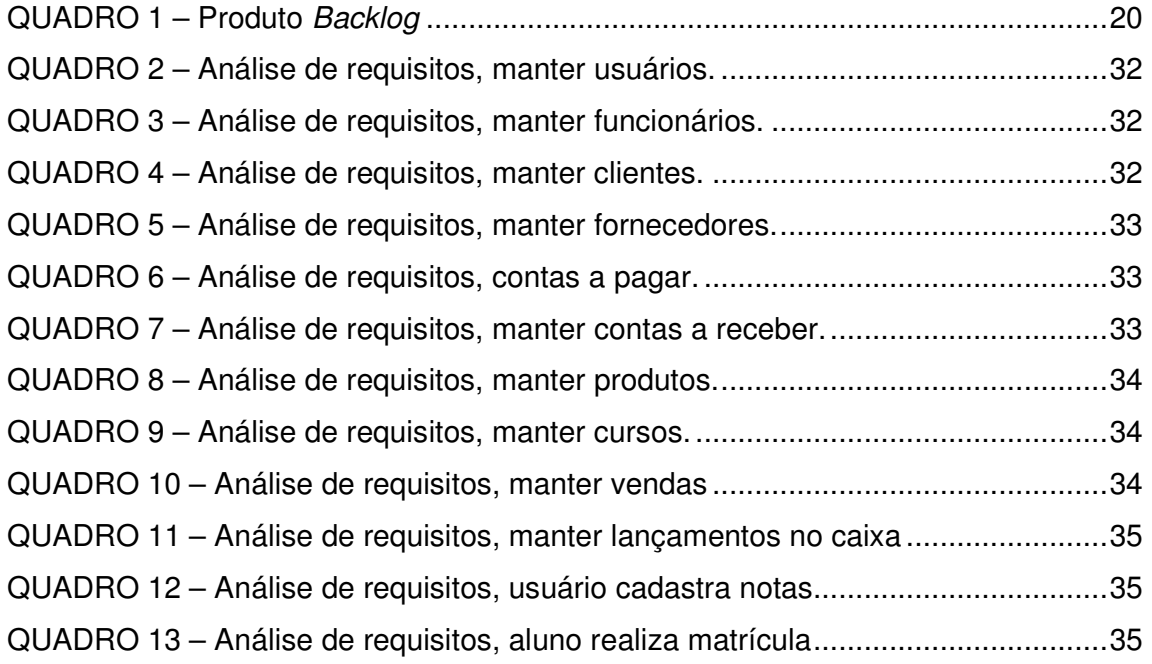

## **LISTAS DE FIGURAS**

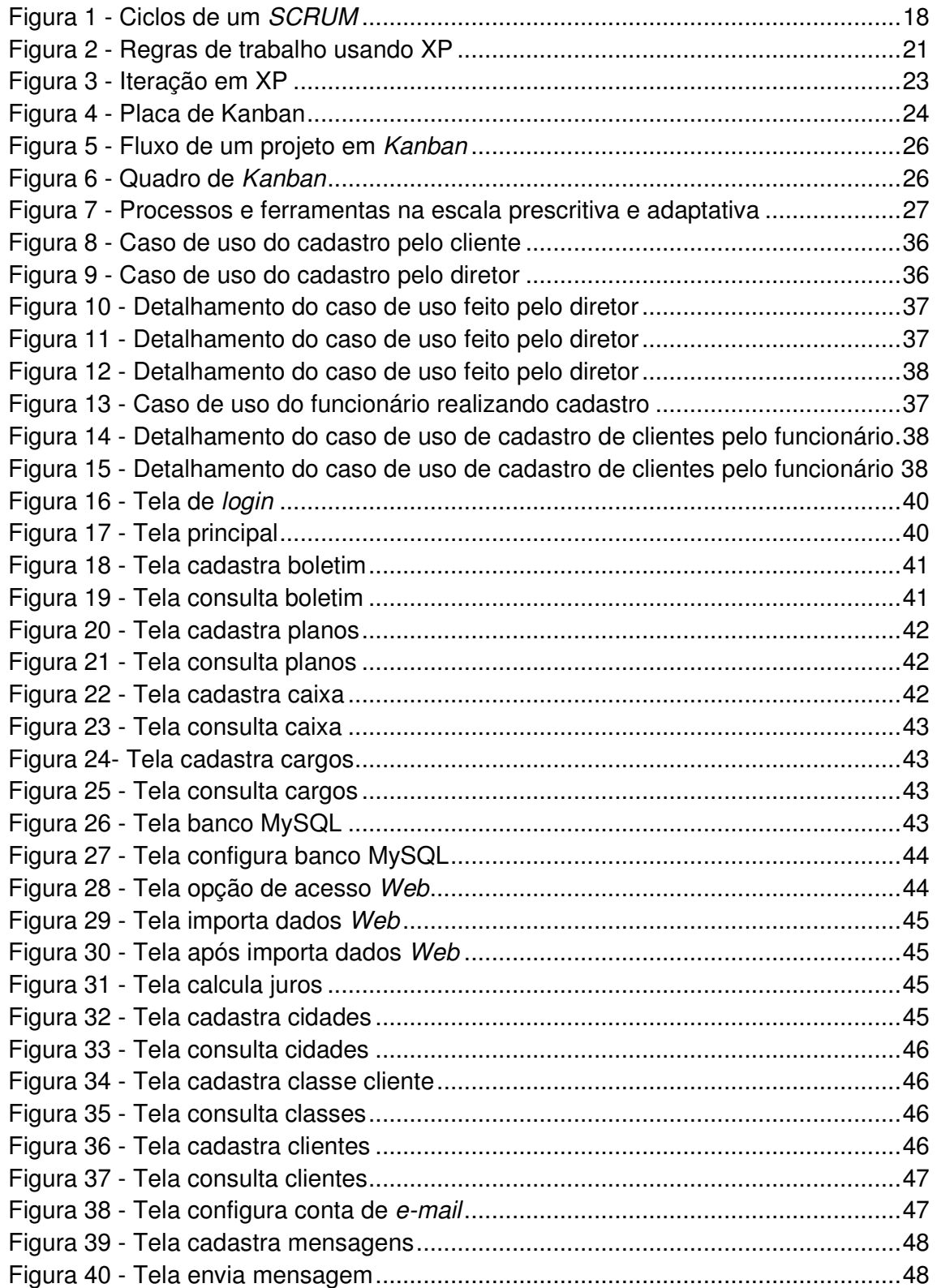

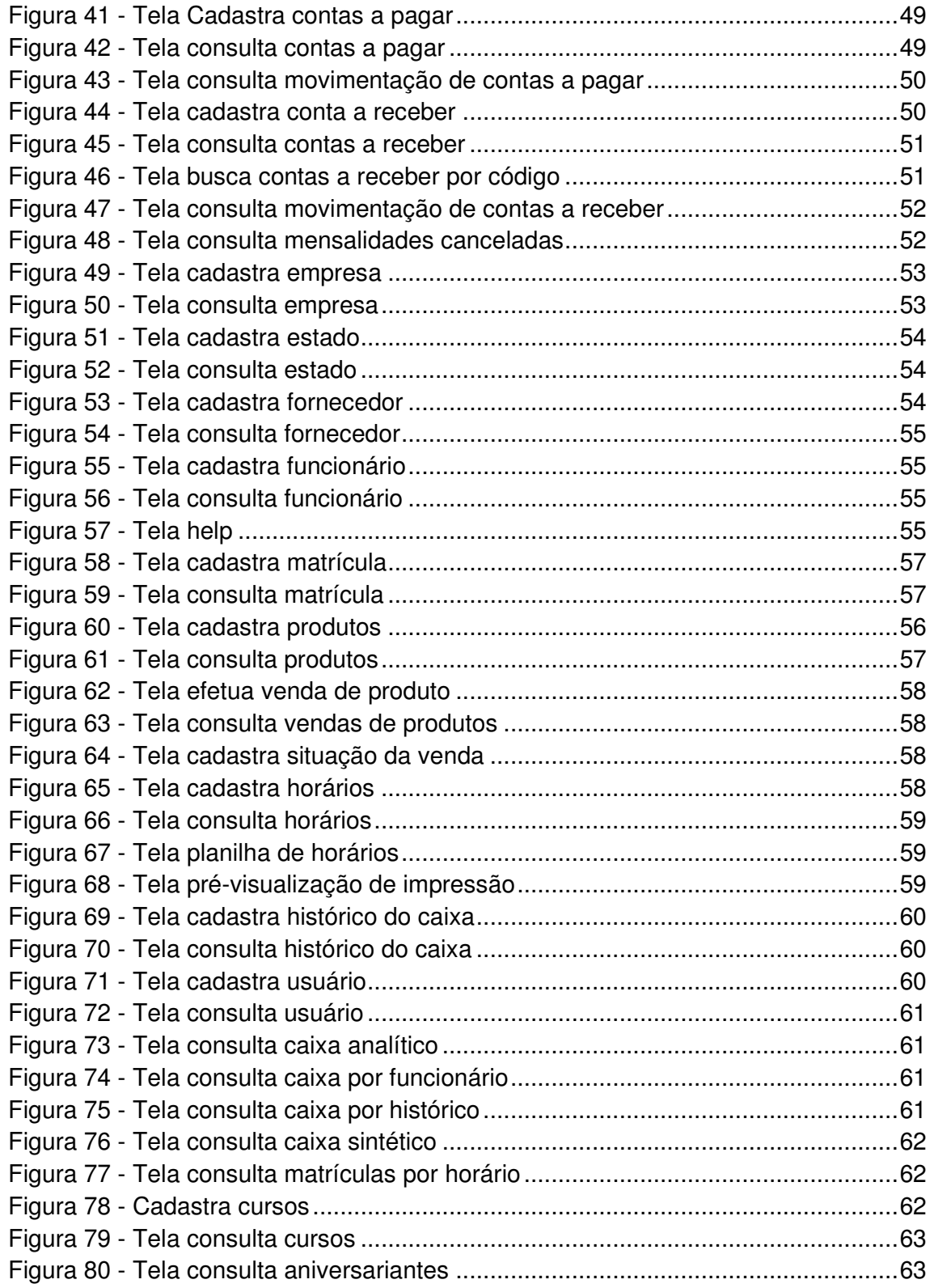

# **SUMÁRIO**

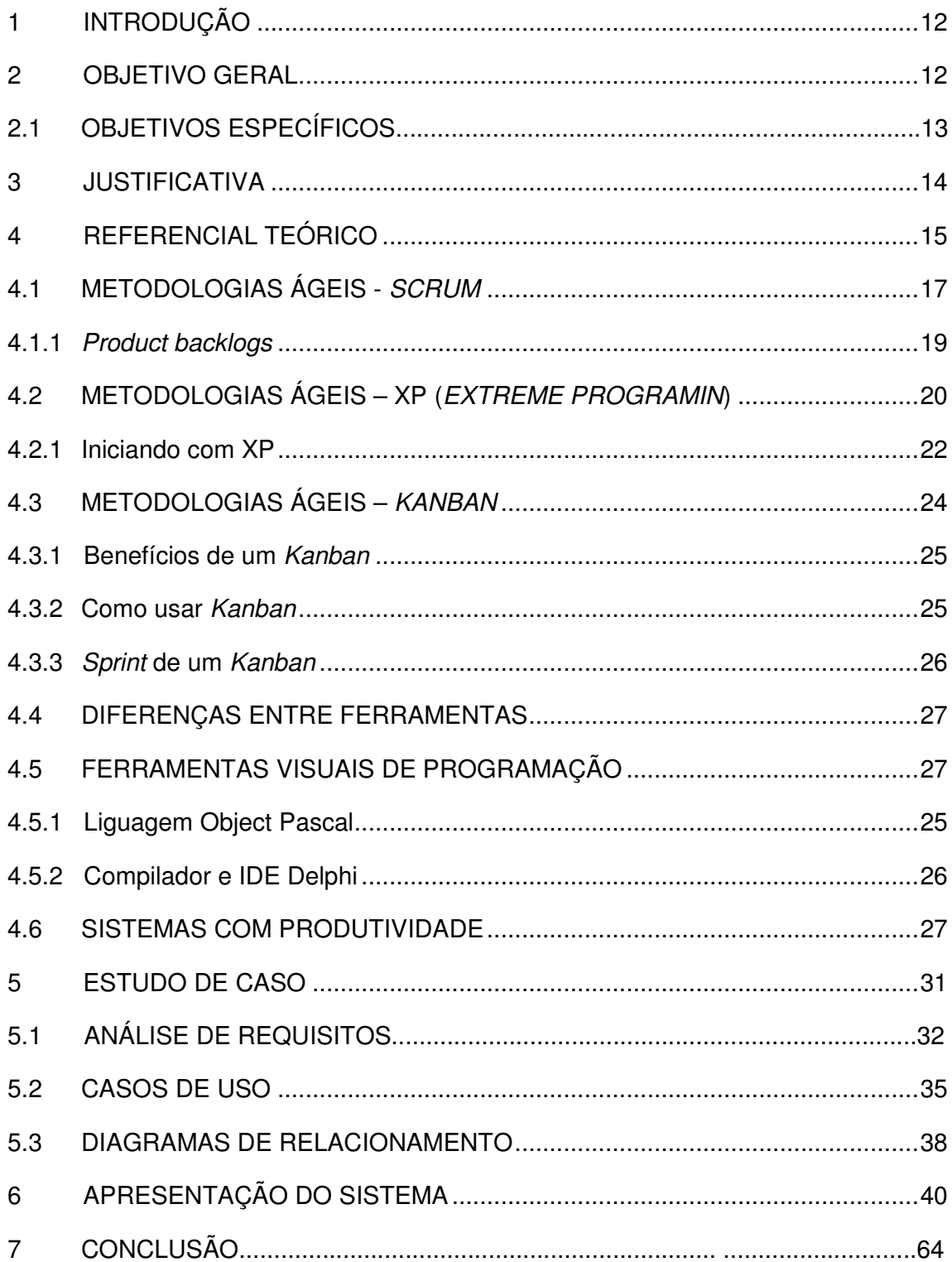

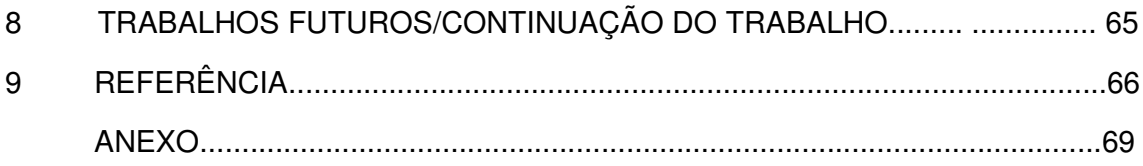

### **1 INTRODUÇÃO**

Em um clássico estudo sobre a demanda reprimida por sistemas de informações os pesquisadores Robert Alloway e Judith Quillard, da MIT Sloan School, descobriram que o backlog invisível de novos sistemas era 5,35 vezes maior que o visível. Isso indica que o problema da demanda reprimida é muito parecido com o proverbial iceberg: apenas uma pequena parte se mantém visível, com um enorme volume oculto sob a água. Isso, naturalmente, representa um problema importante para a empresa que prepara seu orçamento e seu planejamento com base apenas na demanda conhecida e visível por seus serviços. Um segundo aspecto do problema da produtividade é o tempo necessário para desenvolver um determinado sistema. Se o tempo médio de desenvolvimento de sistemas puder ser diminuído de três para um ano, o problema da demanda reprimida desaparecerá rapidamente. A questão é que os usuários estão geralmente preocupados não apenas com o problema global do backlog, mas também com o problema local da produtividade em relação a um determinado projeto. Eles receiam que, quando o novo sistema ficar pronto, as condições terão modificado tão drasticamente que os requisitos originais terão perdido a importância (YOURDON, 1990).

Um sistema novo muitas vezes está associado a uma oportunidade comercial percebida pelo usuário, e essa oportunidade frequentemente tem uma "janela", um período de tempo após o qual a oportunidade comercial terá desaparecido e não mais haverá necessidade do novo sistema. Existe um terceiro motivo para a preocupação com a produtividade em algumas organizações: alguns projetos falham e são cancelados pela gerência antes mesmo de estarem prontos. Existem muitas razões para o fracasso de um projeto: problemas técnicos, problemas gerenciais, inexperiência da equipe, falta de tempo para ser feita uma adequada tarefa de análise e projeto de sistemas que normalmente é um problema da chefia, escasso envolvimento por parte da gerência ou dos usuários (YOURDON, 1990).

Além de ter uma boa equipe de desenvolvimento é necessário investir em bons softwares para a equipe de desenvolvedores. Caso contrário, nesse estágio do projeto se criará um "gargalo". Empresas de médio e grande porte fazem uso de metodologias ágeis que padronizam e agilizam todo o processo de criação do software. Ferramentas visuais de programação como Delphi ou NetBeans, também agilizam o processo de produção de uma aplicação, pois permite ao desenvolvedor maior agilidade ao disponibilizar recursos como um botão ou mesmo relatórios.

## **2 OJETIVO GERAL**

 Elaborar uma pesquisa sobre as principais ferramentas ágeis, sistemas com produtividade, ferramentas visuais de programação e desenvolver um sistema para escolas utilizando ferramentas de produtividade.

### 2.1 OBJETIVOS ESPECÍFICOS

- Desenvolver um referencial teórico sobre ferramentas ágeis;
- Desenvolver um referencial teórico sobre sistemas com produtividade;
- Desenvolver um referencial teórico sobre ferramentas visuais de programação;
- Desenvolvimento de um sistema para escolas utilizando ferramentas ágeis com produtividade.

### **3 JUSTIFICATIVA**

Observou-se que para uma melhor gestão de estabelecimento de ensino musical é fundamental organizar e manter os dados de forma que torne organizado e permita manipulação dos mesmos como cruzamento de dados e pesquisas elaboradas. Agilizar o processo de matrícula, garantir a consistência das informações de entradas e saídas e organizar informações de clientes e fornecedores são alguns dos motivos para implementação de uma solução que atenda esse segmento.

Melhorar a eficiência do negócio possibilita que a empresa aumente sua competividade e sua lucratividade. Além disso, pode-se citar um melhoramento nas informações para tomadas de decisões, automatização das tarefas rotineiras, melhor controle interno das operações, melhor atendimento aos clientes, aumento da capacidade de reconhecer problemas, entre outros. A credibilidade também é acrescentada a empresa informatizada, já que os clientes sentirão que seus dados estarão mais seguros e organizados.

Para a construção de um sistema que forneça todas as funcionalidades para as necessidades apresentadas é necessário fazer uso de metodologias ágeis como XP ou SCRUM que fornecem técnicas para que os requisitos do sistema inicial não venham sofrer grandes modificações trazendo resultados indesejados na conclusão do sistema como, por exemplo, funcionalidades inúteis que não serão usadas pelo cliente. Fazer uso de ferramentas visuais trará maior produtividade ao projeto já que será simples e rápido associar um elemento de interface ao código da aplicação.

### **4 REFERENCIAL TEÓRICO**

Segundo (YOURDON, 1990), um dos maiores problemas no desenvolvimento de software está relacionando com a produtividade. Os negócios e a sociedade moderna parecem estar exigindo cada vez mais sistemas, mais sofisticação, e tudo com maior rapidez. Como analista de sistema, deve-se perceber os dois aspectos mais importantes desse problema: um é a demanda reprimida por novos sistemas que precisam ser desenvolvidos, e o outro é o tempo necessário para a construção de cada um deles.

Em quase todas as organizações americanas onde existe um grupo central responsável pelo desenvolvimento de novos sistemas, existem serviços aguardando a vários anos para serem executados. Na realidade, muitas organizações têm um backlog de quatro a sete ou mais anos. O backlog se constitui de três diferentes tipos de sistemas:

- **Backlog visível**: são os novos sistemas solicitados oficialmente pelos usuários e que foram aceitos e tiveram suas verbas aprovadas pelas comissões apropriadas de gerência. Entretanto, os projetos não foram iniciados por falta dos recursos necessários tais como analistas de sistemas, programadores.
- **Backlog invisível:** são os novos sistemas que os usuários sabem que precisam, mas que não se dão ao trabalho de solicitar pelas vias "oficiais" porque ainda estão aguardando a prontificacão de projetos do backlog visível.
- **Backlog desconhecido:** são os novos sistemas que os usuários ainda não sabem que precisam, mas que emergirão logo que sejam terminados alguns dos sistemas dos backlogs visível e invisível.

### 4.1 METODOLOGIAS ÁGEIS– SCRUM

Segundo Fabio Aquita, em entrevista ao site da Info (INFO, 2011), a crise do software vem desde a década de 70. Desde os projetos militares da década de 60 todo mundo já sofria com os mesmo problemas. Sempre se vem fazendo do mesmo jeito desde então. Nos anos 90 diversos pensadores da área de engenharia de software se juntaram para tentar encontrar a metodologia correta para lidar com software e não chegaram a uma conclusão. Mas chegaram a um conjunto de valores importantes, que deram origem ao que chamamos de manifesto ágil. Segundo publicação no site Manifest Argile (MANIFESTO AGIL, 2011), existem alguns princípios que regem esse manifesto:

Garantir a satisfação do consumidor entregando rapidamente e continuamente softwares funcionais;

- Softwares funcionais são entregues frequentemente (semanas, ao invés de meses);
- Softwares funcionais são a principal medida de progresso do projeto;
- Até mesmo mudanças tardias de escopo no projeto são bem-vindas.
- Cooperação constante entre pessoas que entendem do 'negócio' e desenvolvedores;
- Projetos surgem através de indivíduos motivados, entre os quais existe relação de confiança;
- Design do software deve prezar pela excelência técnica;
- Simplicidade;
- Rápida adaptação às mudanças;
- Indivíduos e interações mais do que processos e ferramentas;
- Software funcional mais do que documentação extensa;
- Colaboração com clientes mais do que negociação de contratos;
- Responder a mudanças mais do que seguir um plano.

Segundo o site *Improveit* (IMPROVEIT, 2011), Scrum é uma metodologia ágil para gestão e planejamento de projetos de software. No Scrum, os projetos são divididos em ciclos como na Figura 1, tipicamente mensais chamados de Sprints. O Sprint representa um Time Box dentro do qual um conjunto de atividades deve ser executado. Metodologias ágeis de desenvolvimento de software são iterativas, ou seja, o trabalho é dividido em iterações, que são chamadas de Sprints no caso do Scrum. As funcionalidades a serem implementadas em um projeto são mantidas em uma lista que é conhecida como Product Backlog, sendo considerada a prática responsável pela coleta dos requisitos (SCHWABER & BEEDLE 2002). No início de cada Sprint, faz-se um Sprint Planning Meeting, ou seja, uma reunião de planejamento na qual o Product Owner prioriza os itens do Product Backlog e a equipe seleciona as atividades que ela será capaz de implementar durante o Sprint que se inicia. As tarefas alocadas em um Sprint são transferidas do Product Backlog para o Sprint Backlog.

A cada dia de uma Sprint, a equipe faz uma breve reunião (normalmente de manhã), chamada Daily Scrum. Esta reunião é também chamada de Stand Up Meeting (reunião em pé), já que é de praxe que todos os membros a realizem de pé (RISING & JANOFF, 2000). O objetivo é disseminar conhecimento sobre o que foi feito no dia anterior, identificar impedimentos e priorizar o trabalho do dia que se inicia. Ao final de um Sprint, a equipe apresenta as funcionalidades implementadas em uma Sprint Review Meeting. Finalmente, faz-se uma Sprint Retrospective e a equipe parte para o planejamento do próximo Sprint. Assim reinicia-se o ciclo.

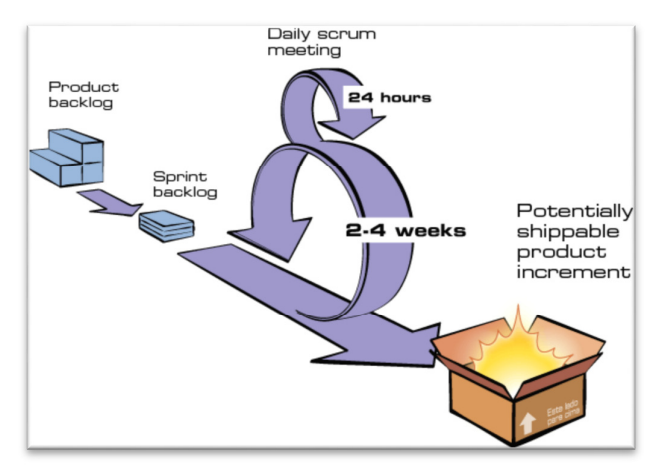

 Figura 1 - Ciclos de um SCRUM Fonte: IMPROVEITE 2011.

#### **4.1.1 Product Backlogs**

Product backlog é o coração do Scrum. Basicamente uma lista de requisitos, estórias, coisas que o cliente deseja, descritas utilizando a terminologia do cliente como no quadro 1. É chamado de estórias, ou algumas vezes apenas de itens do backlog (KNIBERG, 2007).

Estórias incluem os seguintes campos:

- **ID** Uma identificação única, apenas um número com auto incremento. Isso é para evitar que se perca o controle sobre as estórias quando é mudado seus nomes.
- **Nome** Um nome curto e descritivo para a estória. Por exemplo, "Ver o histórico de transações". Suficientemente claro para que os desenvolvedores e o product owner entendam sobre o que se está falando, e claro o bastante para distingui-la das demais estórias. Normalmente de 2 a 10 palavras.
- **Importância** a pontuação de importância dessa estória para o product owner. Por exemplo, 10 ou 150, mais pontos = mais importante.
- **Estimativa inicial** As estimativas iniciais da equipe sobre quanto tempo é necessário para implementar aquela estória, se comparada a outras estórias. A unidade é pontos por estória e geralmente corresponde mais ou menos a relação homem/dia ou seja quantas pessoas estão trabalhando para desenvolver aquele requisito.
- **Como demonstrar** Uma descrição em alto nível de como a estória será demonstrada na apresentação do Sprint.
- **Notas** quaisquer outras informações, esclarecimentos, referências a outras fontes de informação.

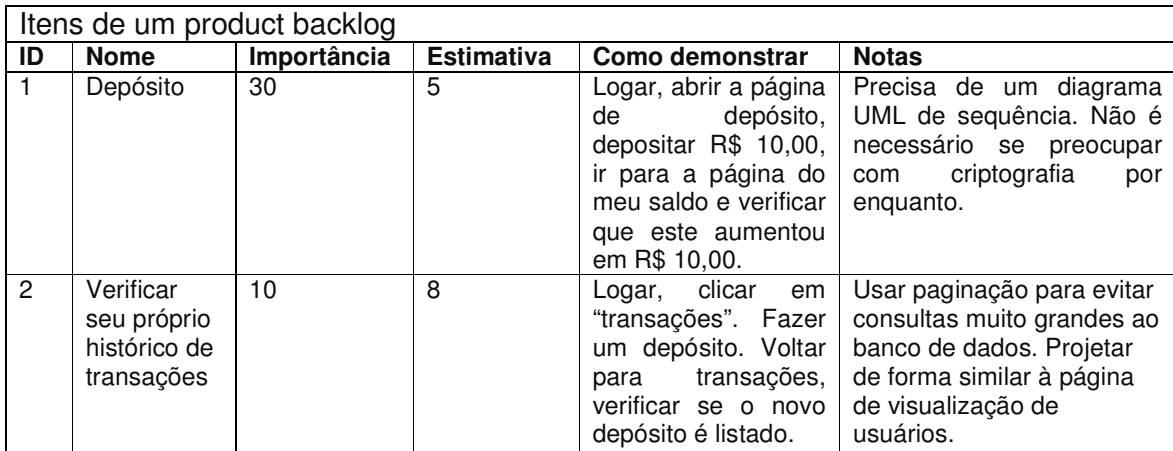

Quadro 1 – Itens de um product backlog Fonte: KNIBERG, 2007.

 O quadro 1 mostra como são planejadas as atividades a serem desenvolvidas em um projeto.

#### 4.2 METODOLOGIAS ÁGEIS – XP(*Extreme Programin*)

Em artigo postado no site Extreme Programming (XP, 2011), Don Wells discorre que o primeiro projeto usando XP foi iniciado em 6 de março de 1996. É um dos vários Processos Ágeis existentes. Já foi provado ser muito bem sucedido em muitas empresas de todos os tamanhos e indústrias do mundo inteiro.

É bem sucedido porque sublinha a satisfação do cliente. Capacita os desenvolvedores a responder aos requisitos dos clientes, mesmo no final do ciclo de vida. Enfatiza o trabalho em equipe. Gerentes, clientes e desenvolvedores são todos parceiros em uma equipe colaborativa. Também implementa um ambiente simples, mas eficaz permitindo que as equipes tornem-se altamente produtivas. A equipe se auto organiza em torno do problema para resolvê-lo o mais eficientemente possível.

XP melhora um projeto de software em cinco formas essenciais: simplicidade, comunicação, feedback, respeito e coragem.

• **Simplicidade**: Faz somente o que for necessário e solicitado. Isto irá maximizar o valor criado para o investimento até o estágio de desenvolvimento atual em que se encontrar o projeto. Dar pequenos passos com o objetivo de encontrar falhas durante o projeto. Criar projetos de interesse com prazos e custos razoáveis.

- **Comunicação**: Todo mundo faz parte da equipe e se comunicam diariamente. Trabalham-se juntos em tudo, desde os requisitos para o código.
- **Feedback**: Apresenta como está o andamento do projeto para que se possa fazer as mudanças necessárias. Falar sobre o projeto e adaptar os processos a ele.
- **Respeito**: Todos se sentem respeitado sendo membro de uma equipe valorizada. Contribui com o projeto mesmo que seja apenas com motivação. Desenvolvedores devem respeitar a experiência dos clientes e vice-versa. A gestão é responsável e usa com autoridade a função que exerce.
- **Coragem**: Dizer a verdade sobre os progressos e estimativas. Não dar desculpas para o fracasso, porque o objetivo é sempre ter sucesso. Não temer nada porque ninguém trabalha sozinho. Adaptar-se às mudanças.

Programadores constantemente se comunicam com seus clientes e colegas para não se ter dúvidas sobre o que se está desenvolvendo. Podem obter feedback por meio de testes de *software* assim que comecem programar. Entregam o sistema para o cliente o mais cedo possível e com isso se necessário, realizar mudanças no projeto como sugerido. O aspecto mais positivo do XP em relação a outras metodologias, é a simplicidade de suas regras.

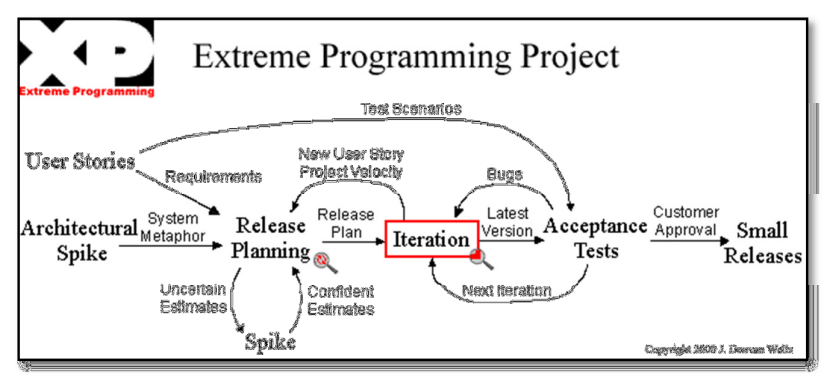

 Figura 2 - Regras de trabalho usando XP Fonte: XP(2011)

A Figura 2 mostra como as regras são trabalhadas em conjunto. Os clientes gostam de ser parceiros no processo de *software*. Os desenvolvedores podem participar ativamente independentemente do nível de experiência, e os gerentes se concentrar em comunicação e relacionamentos. Atividades improdutivas como aqueles que não estão definidas no backlog do projeto devem ser cortadas para reduzir custos e frustração de todos os envolvidos.

#### 4.2.1 INICIANDO COM XP

Segundo o site Extreme Programming (XP, 2011), a maneira mais fácil para aplicar XP está no início de um novo projeto.

- Inicia-se coletando histórias de usuários e achando soluções para as mais difíceis. Usar no máximo 3 semanas.
- Em seguida, agendar uma reunião convidando os clientes, desenvolvedores e gerentes para criar uma agenda de reuniões semanais para apresentar e discutir sobre o projeto.
- Inicia-se o desenvolvimento iterativo com um planejamento de iteração e uma reunião.

 Normalmente se procura uma nova metodologia como XP apenas depois que o projeto está com problemas de prazo ou custos. Neste caso, a melhor maneira é verificar na metodologia de *software* atual, se estiver utilizando algum, o motivo que está retardando o projeto e aplicar XP. Por exemplo, se vinte e cinco por cento dos requisitos desenvolvidos não estiver contribuindo com o projeto, então se reúne com os clientes e escrevem-se novas histórias de usuário.

Se estiver tendo problemas crônicos com a mudança de requisitos causando dificuldades em programar, então faça um planejamento de requisito simples e mais fácil.

Em primeiro lugar é necessário histórias do usuário. O estilo de desenvolvimento iterativo deve ser no tempo de planejamento de tarefas de programação. Se o maior problema é o número de erros na produção, em seguida, deve-se tentar automatizar testes de aceitação. Se o maior problema é a integração

de erros, deve-se tentar automatizar testes de unidade. Todos os testes devem passar em 100% de acertos. Se um ou dois desenvolvedores se tornar um gargalo, deve se fazer todas as alterações e tentar propriedade coletiva de código onde, todos os programadores da equipe podem corrigir erros, adicionar funcionalidades ou reconstruir o código. Pode-se continuar desta forma até que não haja problemas. Em seguida, basta dar início a prática. Ao solucionar um problema com XP, Inicialmente vai parecer fácil se estiver resolvendo um problema grande com um pouco de esforço extra. O segundo pode parecer muito mais fácil, mas em algum ponto entre usar algumas regras do XP ou todas as regras do XP ainda será necessário persistência para tudo funcionar bem.

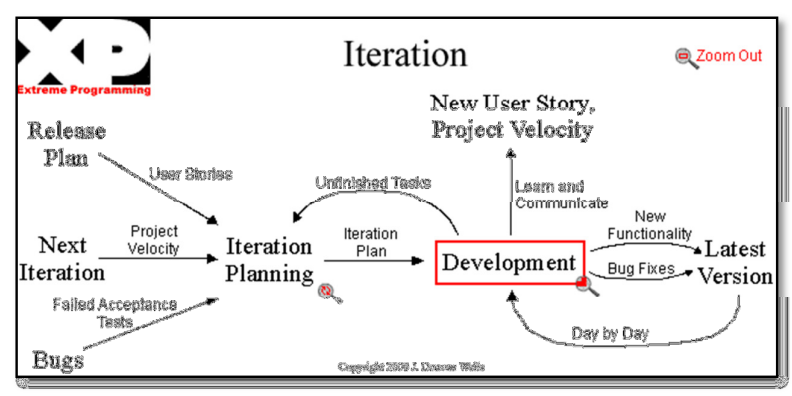

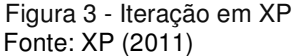

A Figura 3 mostra uma reunião de planejamento de iteração que é usada para produzir plano de iteração de tarefas de programação. Cada iteração é de um a três semanas. Histórias de usuários são escolhidas para a iteração pelo cliente do plano de liberação na ordem de mais valioso para o cliente. Falhas de testes de aceitação, que são simulações realizadas com o sistema para verificar se estão de acordo com os requisitos devem ser anotados.

#### 4.3 METODOLOGIAS ÁGEIS – KANBAN

Segundo o site Crisp (CRISP, 2011), Kanban significa muitas coisas. Literalmente, Kanban é uma palavra japonesa que significa "cartão visual". Na Toyota, Kanban é o termo usado para o sistema visual e sinalização física do sistema de produção da empresa. Como funciona:

- **Visualize o fluxo de trabalho** Dividir o trabalho em partes, escrever cada item em um cartão e colocar na parede. Usa-se colunas nomeadas para ilustrar onde cada item está no fluxo de trabalho.
- **Limite de WIP (work in progress)** atribuir limites explícitos para quantos itens pode estar em andamento em cada estado do workflow.
- **Medir o lead time** (tempo médio para completar um item, às vezes chamado de "tempo de ciclo") - aperfeiçoar o processo para fazer o lead time tão pequeno quanto possível.

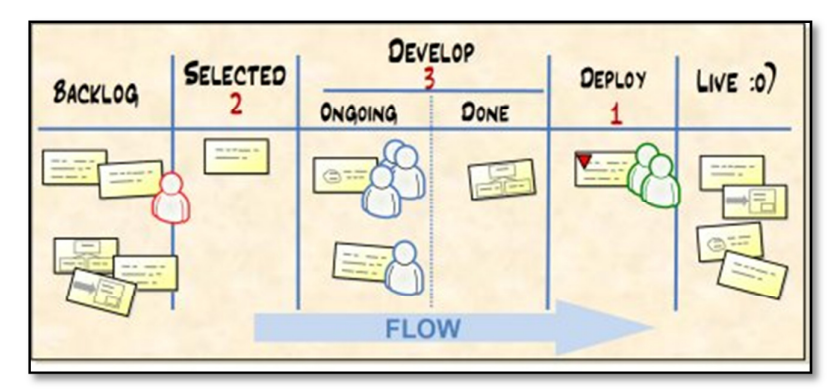

Figura 4 - Placa de Kanban Fonte: CRISP(2011)

A Figura 4 é um exemplo de uma placa de Kanban simples, com limites de WIP em vermelho que são os números 2, 3 e 1.

#### **4.3.1 Benefícios de um Kanban**

- Os problemas conhecidos como "gargalo" tornam-se visíveis conforme se caminha o desenvolvimento do projeto, permitindo que o mesmo tenha participação de toda equipe não sobre caindo apenas a um participante.
- Fornece um caminho de evolução mais gradual dentro do modelo cascata para desenvolvimento ágil de software, ajudando assim as empresas que anteriormente tenham sido incapazes ou relutantes a experimentar métodos ágeis (KNINBER & SKARIN, 2009).
- Fornece uma maneira de usar metodologia ágil sem necessariamente ter que usar sprints. Útil para situações em que sprints não fazem muito sentido, como operações e equipes de apoio com uma elevada taxa de incerteza.
- Tende naturalmente a se espalhar por toda a organização de outros departamentos, como RH e vendas, aumentando assim a visibilidade de tudo o que está acontecendo na empresa.

#### **4.3.2 Como usar Kanban**

Kninber (KNINBER & SKARIN, 2009), descreve como utilizar o conceito de Kanban da seguinte forma.

 Visualizar o fluxo de trabalho dividindo-o em partes e escrever cada item em um cartão e colocar na parede. Usar colunas nomeadas para ilustrar onde cada item está no fluxo de trabalho como na Figura 5. Limitar o trabalho em progresso WIP, associando limites explícitos para a quantidade de itens que podem estar em progresso em cada estado do fluxo de trabalho. Acompanhar o tempo de execução da tarefa (tempo médio para completar um item, algumas vezes chamado de "tempo de ciclo"). Aperfeiçoar o processo para tornar o tempo de execução o menor e mais previsível possível.

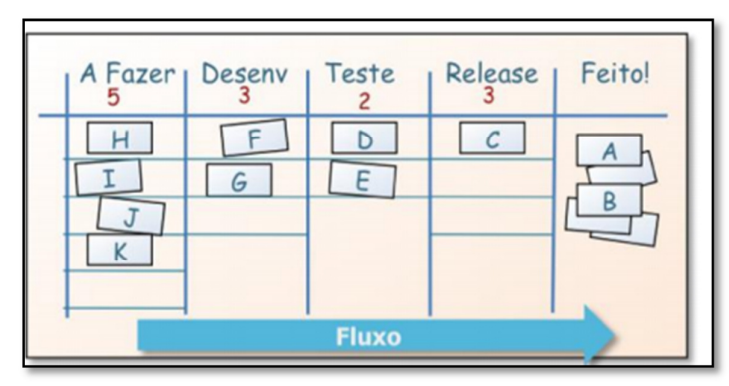

Figura 5 - Fluxo de um projeto em Kanban Fonte: KNINBER & SKARIN (2009)

#### **4.3.3 Sprint de um Kanban**

Quando o *sprint* está pronto, a equipe faz uma revisão e demonstra as funcionalidades A, B, C, e D ao product owner. O product owner. Agora pode decidir se vai levar para produção da aplicação ou não.

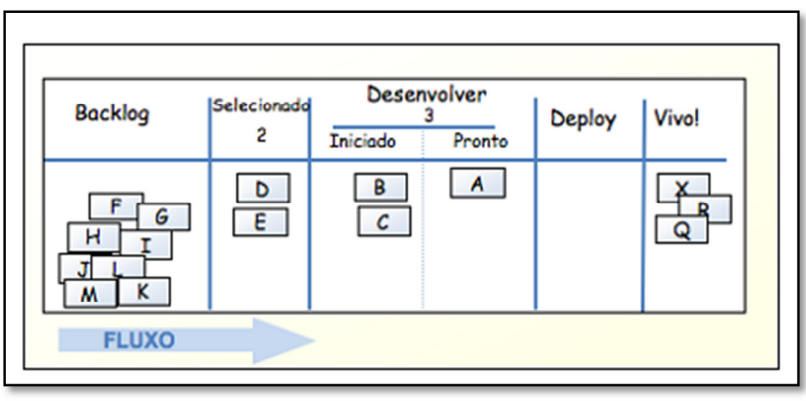

Figura 6 - Quadro de Kanban Fonte: KNINBER & SKARIN (2009)

No exemplo da Figura 6, a coluna "Backlog" é, apenas, uma lista de coisas desejáveis, sem qualquer ordem especial. A coluna "Selecionado" contém os itens com maiores prioridades, com o limite Kanban igual a 2. Desta forma, deve conter apenas 2 itens com alta prioridade ao mesmo tempo. Sempre que a equipe estiver pronta para começar a trabalhar em um novo item, ela irá pegar o primeiro item da coluna "Selecionado". A qualquer momento o Product Owner poderá fazer mudanças nas colunas "Backlog" e "Selecionados", mas não poderá mudar as demais colunas. A coluna "Desenvolver" mostra o que está sendo desenvolvido no

momento, com limite Kanban de 3. Pode se dividir a coluna "Desenvolver" em duas sub-colunas "Iniciado" e "Pronto", porém, não dará à equipe de produção a oportunidade de saber quais itens eles podem mover para a produção.

#### 4.4 DIFERENÇAS ENTRE FERRAMENTAS

Segundo Kninberg (KNINBER & SKARIN, 2009), pode se comparar as ferramentas ágeis analisando quantas regras possuem. Prescritivo significa "mais regras a seguir" e adaptativo significa "menos regras a seguir". Os dois extremos da escala acabam se tornando descartáveis. Metodologias ágeis como Kanban são chamadas de metodologias leves em inglês "light weight", especificamente porque elas são menos prescritivos que os métodos tradicionais. O primeiro princípio do Manifesto ágil é "Indivíduos e Interações sobre processos e ferramentas".

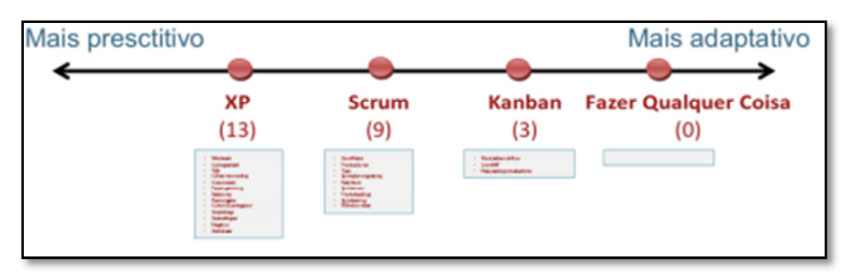

Figura 7 - Processos e ferramentas na escala prescritiva e adaptativa Fonte: KNINBER & SKARIN (2009)

A Figura 7 apresenta as diferenças entre as ferramentas XP que é bastante prescritiva comparada ao Scrum. Ela inclui quase tudo do Scrum mais algumas boas práticas de engenharia bem específicas como desenvolvimento orientado a testes e programação em pares.

Scrum é menos prescritivo que XP, uma vez que ele não prevê nenhuma prática específica de engenharia. Porém, Scrum é mais prescritivo que Kanban, uma vez que prescreve coisas como iterações e equipes multifuncionais.

Kanban deixa quase tudo em aberto. As únicas restrições são: Visualizar o fluxo de trabalho e limitar as atividades em andamento.

#### 4.5 FERRAMENTAS VISUAIS DE PROGRAMAÇÃO

 Segundo Marcelo Leão (LEÃO, 2006), umas das primeiras ferramentas a adotar o conceito de RAD (*Rapid apllication Development*), que é uma maneira simples e rápida de associar um elemento de interface e o código da aplicação, foi o Visual Basic for Windows da Microsoft. No entanto havia algumas limitações como o desempenho dos aplicativos gerados pois não eram tão bons quanto as aplicações desenvolvidas em C++. Além disso, não suportava orientação a objeto. Foi então que a Borland lançou a Borland Delphi na versão 1.0. Uma ferramenta que alia a facilidade do Visual Basic ao poder da linguagem Pascal, cujo compilador apresenta o mesmo desempenho do Borland C++.

Segundo Fernando Enselmo (ENSELMO, 1997), enfatiza que Delphi está sendo usado por mais de 1.500 lugares como corporações e organizações, além de possuir dezenas de bibliotecas e ferramentas e Marcelo Leão (LEÃO,2006), que foi uma grande evolução a utilização de linguagens do tipo RAD, pois permite que o desenvolvedor tenha um grande rendimento ao desenvolver uma aplicação.

#### **4.5.1 Liguagem Object Pascal**

Segundo Fernando Enselmo (ENSELMO, 1997), Object Pascal é uma linguagem orientada a objetos não pura, mas híbrida por possuir características de programação não só visual, mas também escrita, para os programadores que já conhecem técnicas de estruturas de programação, como C, Basic, Pascal ou xBASE entre outras linguagens. Força a execução de passos lógicos tornando mais fácil o desenvolvimento no ambiente Windows de aplicações livres ou que utilizam banco de dados do tipo Cliente/Servidor. Trabalha com o uso de ponteiros para a alocação de memória e é totalmente compilável. Possibilita a criação e reutilização de objetos

e bibliotecas dinâmicas (Dynamic Link Libraries - DLL). Contém todo o conceito da orientação a objetos incluindo encapsulamento, herança e polimorfismo.

#### **4.5.2 Compilador e IDE Delphi**

Segundo artigo publicado no site Plug Master (PLUGMASTER, 2011), Delphi é um compilador e também uma IDE para o desenvolvimento de softwares. Delphi é largamente utilizado no desenvolvimento de aplicações desktop e aplicações multicamadas (cliente/servidor), compatível com os bancos de dados mais populares.

#### 4.6 SISTEMAS COM PRODUTIVIDADE

A Produtividade é fundamental na determinação do custo de um projeto, servindo normalmente como base para comparações e estimativas. Muitas organizações utilizam a produtividade como critério na contratação de serviços de desenvolvimento e manutenção de sistemas, seja em licitações públicas, ou em solicitações de proposta. Não há unanimidade quanto à medida de tamanho de software a ser utilizada, sendo Pontos de Função o padrão para a medição do tamanho dos sistemas utilizada por praticamente todas as empresas brasileiras que efetuam algum tipo de medição sistemática. Outras medidas têm sido propostas e utilizadas, tais como as linhas de código (SLOC – Source Lines of Code) e diversas variações dos pontos de função (GOETHERT, 1992).

Nos projetos, a produtividade é utilizada na determinação do custo e preço, na avaliação do desempenho, na seleção de fornecedores e como base para estimativas em geral. Se uma organização conhecer sua produtividade em um dado contexto, poderá estimar, de forma simplificada, o custo de um projeto da seguinte forma (GARMUS, 2001): Estimar a quantidade de horas, multiplicando o tamanho estimado para o projeto em PF pela produtividade em H/PF. O resultado será o

esforço estimado para o projeto, medido em horas (GOETHERT, 1992). Multiplicar a quantidade de horas obtida no passo anterior pelo custo médio da hora, considerando a equipe. O resultado será a estimativa de custo do projeto. O preço poderá ser obtido acrescentando-se ao custo a margem de lucro pretendida pela organização. Como a produtividade varia bastante, frequentemente a mesma é calculada separadamente para cada plataforma computacional, ou conforme a principal linguagem de programação do projeto.

O cálculo da produtividade depende da determinação do tamanho do projeto e do respectivo esforço (quantidade de horas gasta). Idealmente, a medição dessas variáveis ocorrerá ao longo de todo o projeto, abrangendo todas as suas fases. Para a obtenção do tamanho do projeto em PF é indispensável a participação de pelo menos um especialista certificado pelo IFPUG (CFPS – Certified Function Point Specialist). Isso garantirá o conhecimento e a uniformidade na aplicação das regras de contagem. Deverão ser medidas e contabilizadas, todas as alterações solicitadas e realizadas durante o projeto. Algumas organizações contabilizam, para efeito de pagamento, somente alterações solicitadas após o início da fase de construção do software. Todavia, não há um padrão universalmente aceito quanto a este ponto, que deve ser objeto de negociação entre cliente e fornecedor.

### **5 ESTUDO DE CASO**

Em uma escola de música uma das formas usada para matrículas de alunos são as fichas tradicionais com escrita manual que, além de consumir tempo, traz enormes problemas de ilegibilidade. Quando se trata de anotar entradas e saídas entra o caderno com seus respectivos campos que além de não apresentar relatórios de forma dinâmica ainda deixa grandes margens de erros, sem falar do tempo que se gasta. Sem um sistema que auxilie na gerência haverá maior dificuldade nas tomadas de decisões, esforços repetitivos em tarefas rotineiras diminuindo a produtividade e a competitividade.

O presente trabalho consiste em desenvolver um software para gestão de escolas de música integrando servidor local e servidor Web. O software gerenciará todo processo de organização de uma escola como cadastro de clientes, funcionários, fornecedores, entradas, saídas, boletins, vendas de material e controle de mensalidades, trazendo grande agilidade a todo processo de matrícula além de garantir consistência das informações fornecidas pelo cliente dando mais uma opção de matricula online aos mesmos.

Além de o software ser apropriado para escolas de música será possível utilizá-lo em escolas de idiomas, escolas de informática, escolas de cursos preparatórios, cursos profissionalizantes, entre outros. Para desenvolvimento do trabalho será necessário conhecimento em linguagem *object pascal, SQL*, MySQL, PHP, comunicação entre servidor local e servidor Web, modelagem de banco, assim como na utilização dos softwares específicos para cada linguagem. Também foi necessário conhecer esse segmento de negócio para que o sistema venha fornecer o resultado desejado utilizando-se de técnicas de análise.

Para desenvolvimento do projeto, após análise de requisitos onde se obteve as funcionalidades do sistema e seus objetivos, construiu-se os casos de uso. Na sequencia criou-se o DER (Diagrama de identidade e relacionamento) que permitiu a construção do banco de dados por meio do uso da linguagem SQL. Para desenvolvimento de scripts SQL. Para geração do banco fez se uso da ferramenta

SQuirreL SQL e para modelagem do banco a ferramenta WWW SQL Designer (Web). Como ferramenta de desenvolvimento usou-se Borland Delphi na versão 6.

### 5.1 ANÁLISE DE REQUISITOS

Manter usuário: Para utilizar o sistema o usuário deve ser incialmente cadastrado por um usuário Admin. (Quadro 2).

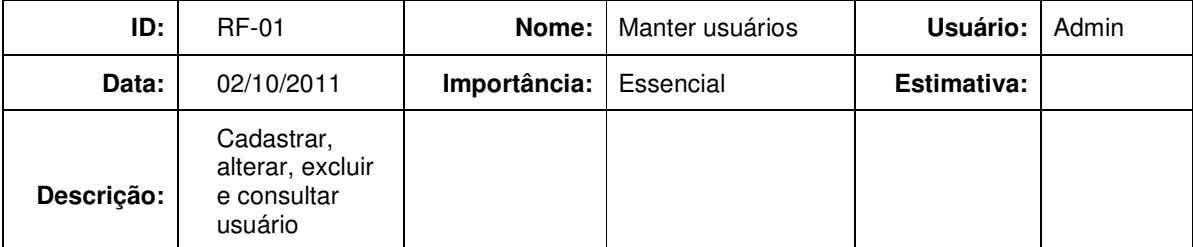

Quadro 2 - Análise de requisitos, manter usuários.

Manter funcionário: Para controle de pagamentos os funcionários devem ser cadastrados no sistema por um usuário. (Quadro 3).

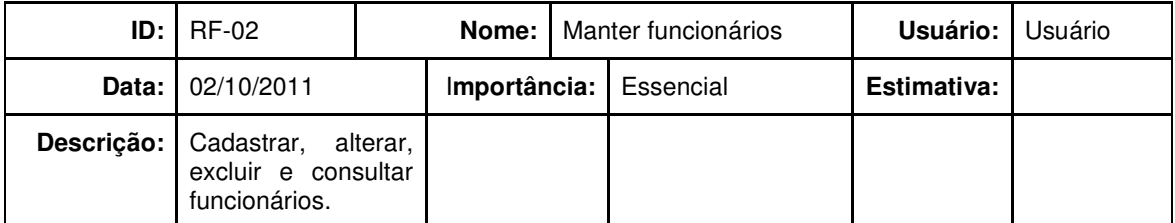

Quadro 3 – Análise de requisitos, manter funcionários.

Manter clientes: Para o cliente efetuar uma compra de produtos ou matrícula na escola é necessário ser cadastrado no sistema por um usuário. (Quadro 4).

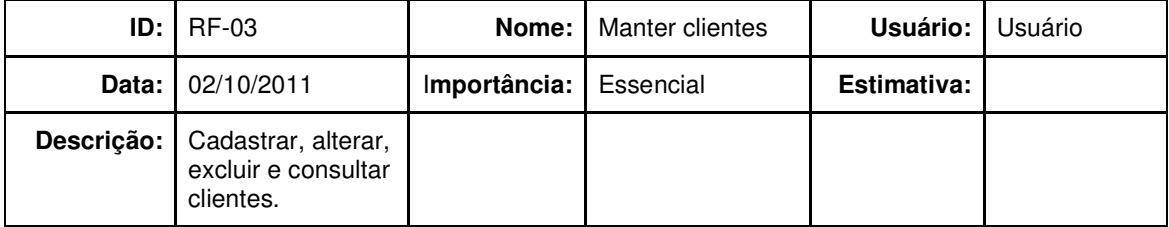

Quadro 4 – Análise de requisitos, manter clientes.

Manter fornecedores: Para controle de contas a pagar é necessário informar um fornecedor que deve estar previamente cadastrado no sistema por um usuário. (Quadro 5).

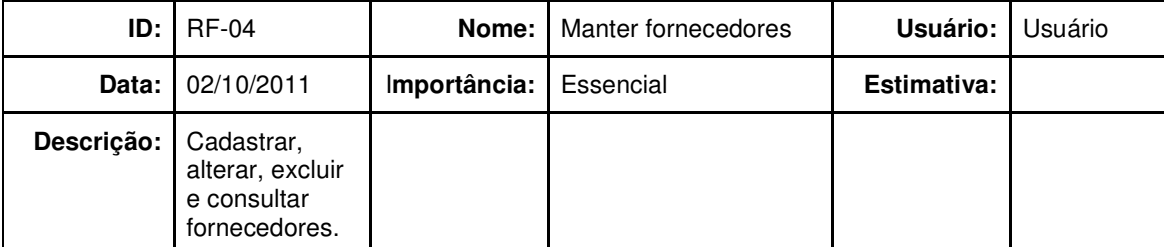

Quadro 5 – Análise de requisitos, manter fornecedores.

Manter contas a pagar: Para controle de saídas é necessário manter um cadastro do mesmo efetuado por um usuário do sistema. (Quadro 6).

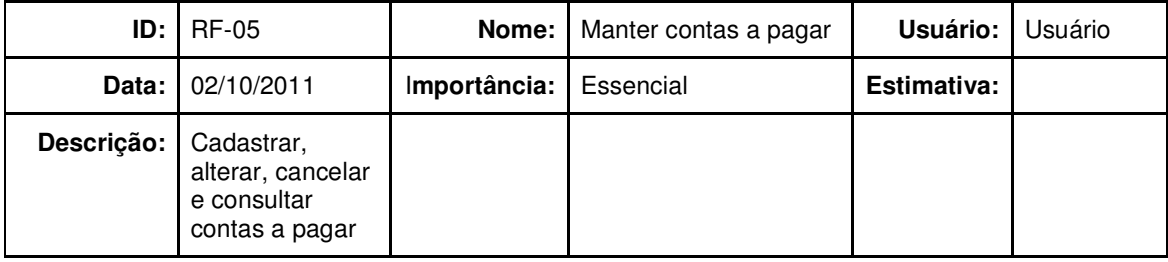

Quadro 6 – Análise de requisitos, contas a pagar.

Manter contas a receber: Para controle de contas a receber como mensalidades e produtos devem ser lançados no sistema por um usuário. (Quadro 7).

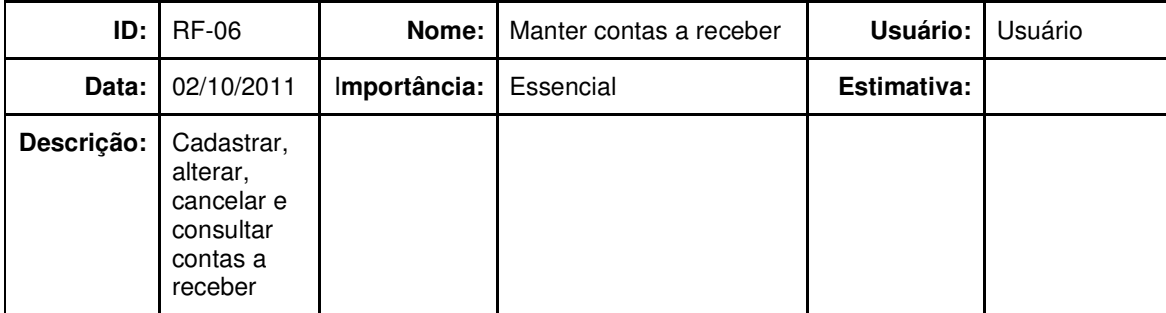

Quadro 7 – Análise de requisitos, manter contas a receber.

Manter produtos: Ao efetuar uma venda os produtos da venda devem estar cadastrados no sistema por um usuário. (Quadro 8).

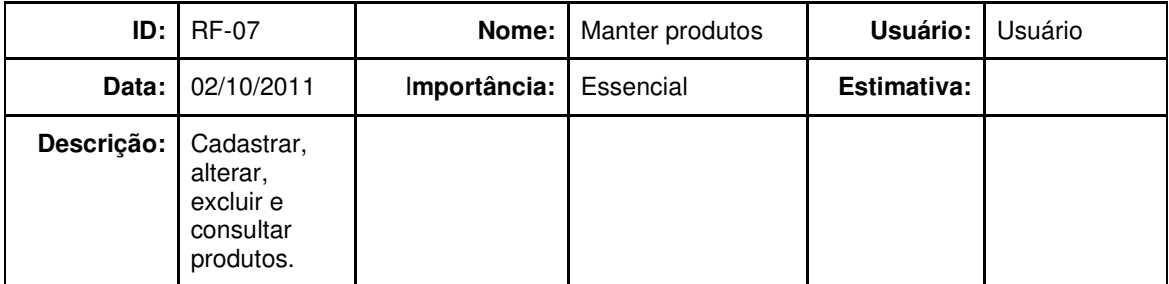

Quadro 8 – Análise de requisitos, manter produtos.

Manter cursos: Uma matrícula é realizada mediante alguns dados como o cliente e o curso que se pretende fazer que deve ser cadastrado por um usuário antecipadamente. (Quadro 9).

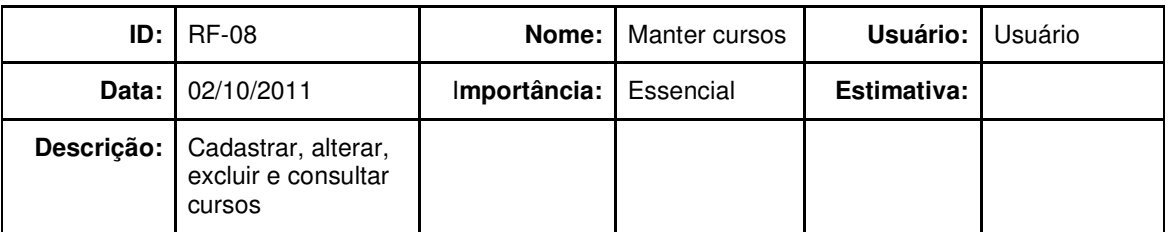

Quadro 9 – Análise de requisitos, manter cursos.

Manter vendas: Toda venda efetuada deverá ser cadastrada no sistema por um usuário que informará o produto adquirido e o nome do cliente. (Quadro 10).

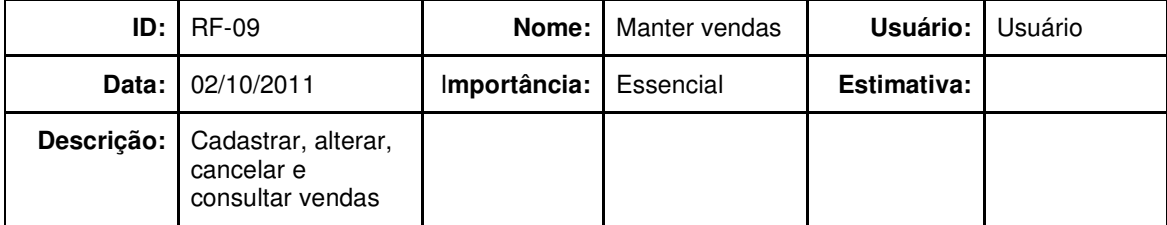

Quadro 10 – Análise de requisitos, manter vendas.

Manter lançamento no caixa: Para controle de entradas e saídas é necessário efetuar o lançamento no caixa que deve ser feito por um usuário do sistema. (Quadro 11).

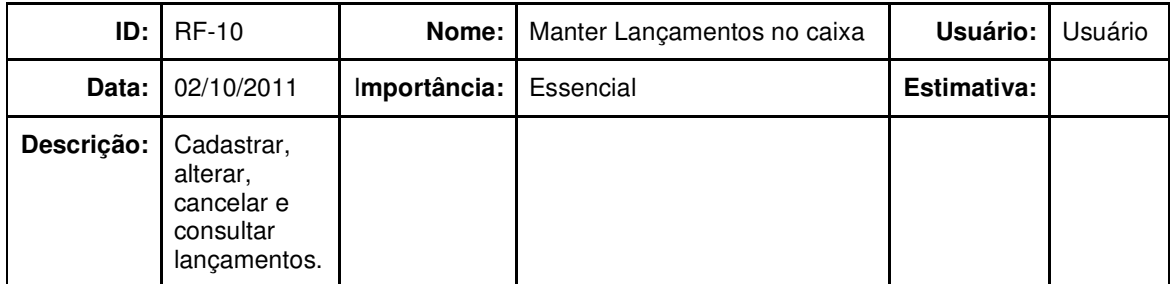

Quadro 11 – Análise de requisitos, manter lançamentos no caixa.

Manter notas: Para possibilitar a impressão de boletins com suas notas as mesmas devem ser informadas no sistema por um usuário. (Quadro 12).

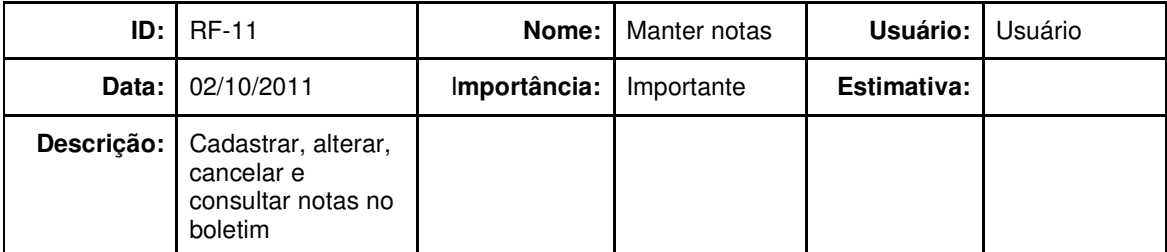

Quadro 12 – Análise de requisitos, Admin cadastra nota.

Aluno realiza matrícula: Há duas formas de cadastro de cliente, uma por um usuário e a outra online pelo próprio cliente. (Quadro 13).

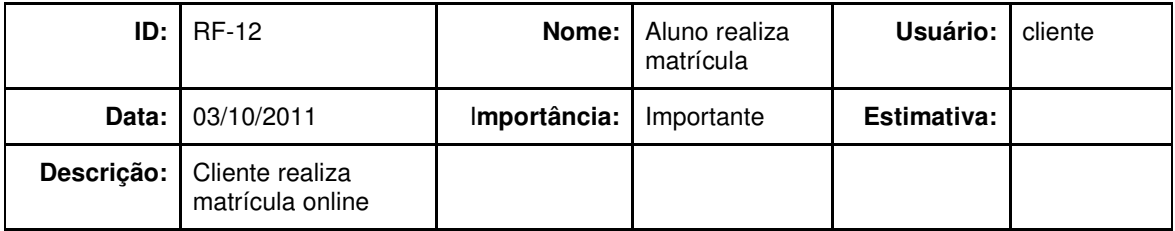

Quadro 13 **– Análise de requisitos,** aluno realiza matrícula.

### 5.2 CASOS DE USO

Caso de uso 01:

Descrição: Cadastros que são feitos pelo cliente via Web.

Pré/Pós: Cliente realiza cadastro no sistema

Figura: 8

Caso de uso 02:

Descrição: Cadastros que são feitos pelo diretor .

Pré/Pós:Diretor realiza devidos cadastros no sistema

Figura: 9

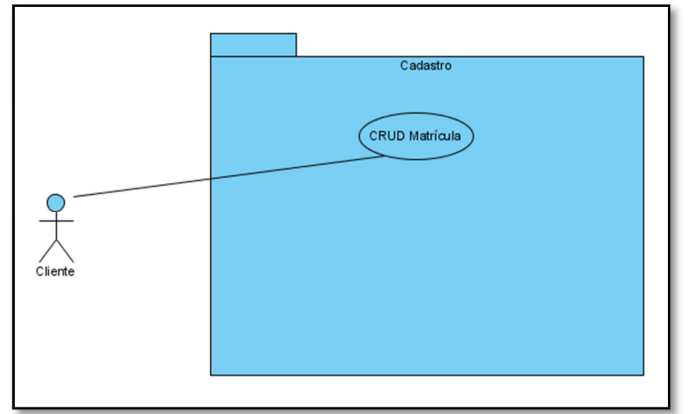

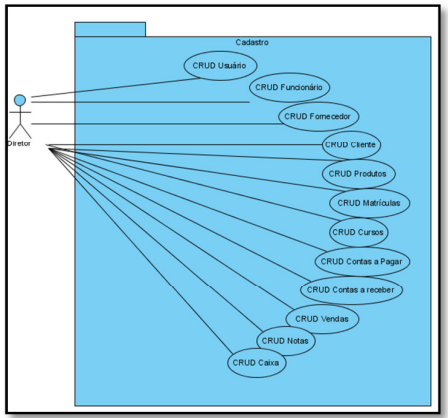

Figura 8 - Caso de uso do cadastro Fonte: Autoria Própria

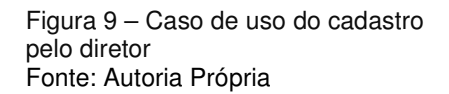

Caso de uso 03:

Descrição: Detalhamento do que é feito nos cadastros pelo diretor(inserir, excluir, alterar, consultar);

Pré/Pós: Cadastros de usuários só poderão ser feitos por administradores.

Fluxo(alternativas): Os cadastros só podem ser feitos pelas pessoas autorizadas e que possuem senha.

Figura: 1

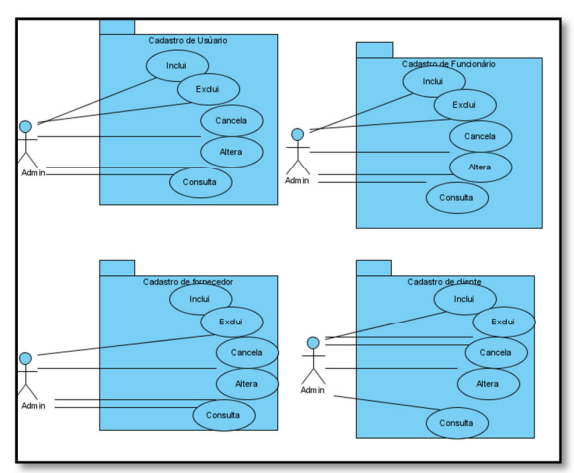

Figura 10 – Detalhamento do caso de uso feito pelo diretor Fonte: Autoria Própria

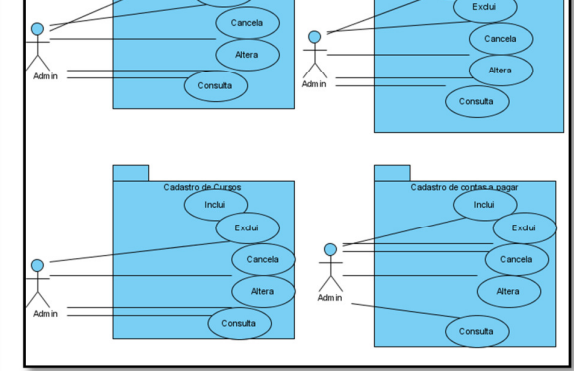

stro de Prod

Figura 11 - Detalhamento do caso de uso feito pelo diretor Fonte: Autoria Própria

Caso de uso 04:

Descrição: Cadastros que são feitos pelo funcionário.

Pré/Pós: Funcionário realiza devidos cadastros no sistema

Figura: 13

Caso de uso 05:

Descrição: Detalhamento do que é feito nos cadastros(inserir, excluir, alterar, consultar) pelo funcionário;

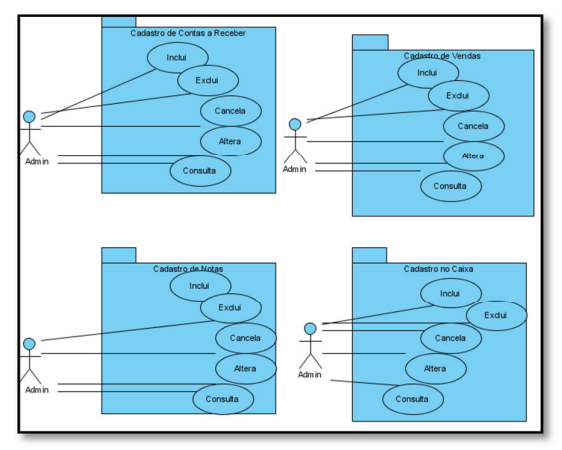

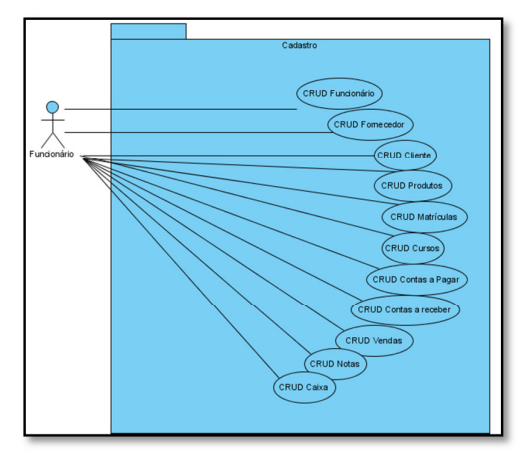

Figura 12 - Detalhamento do caso de uso feito pelo diretor Fonte: Autoria Própria

Figura 13 - Caso de uso do funcionário realizando cadastro Fonte: Autoria Própria

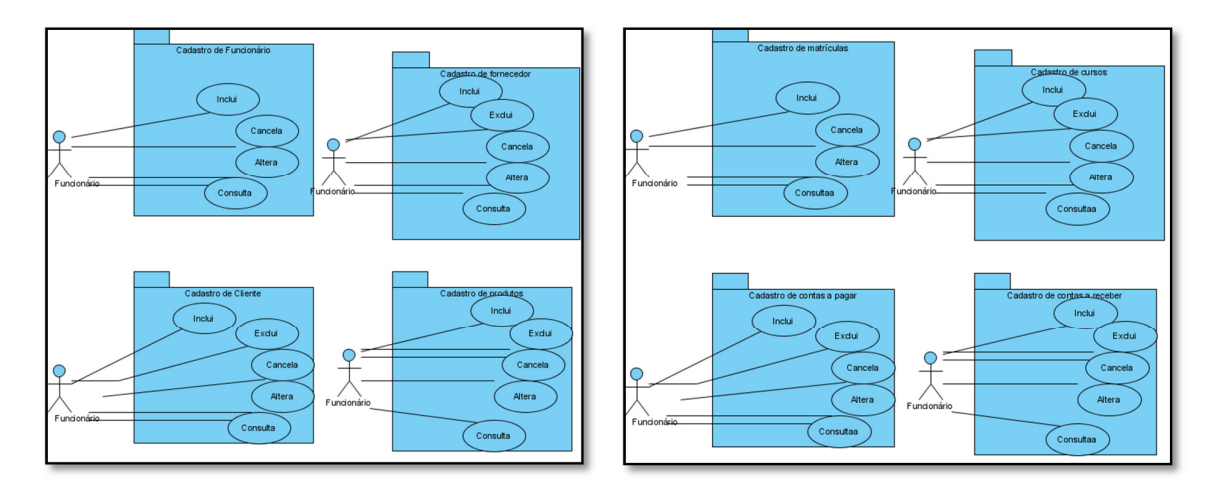

Figura 14 - Detalhamento do caso de uso de cadastro de clientes pelo funcionário Fonte: Autoria Própria

Figura 15 – Detalhamento do caso de uso de cadastro de clientes pelo funcionário Fonte: Autoria Própria

#### 5.3 DIAGRAMAS DE RELACIONAMENTO

O anexo 1 apresenta o diagrama de relacionamento descrito abaixo. A tabela TB\_CONFIG armazena a opção do sistema de acessar o banco MySql configurado pelo administrador. TB\_SITUACAO armazena situações de pagamentos como "pago" e não "pago" e a tabela TB\_MENSAGEM guarda recados prévios como data de aniversários e datas comemorativas. **O relacionamento** entre TB\_ESTADO e TB\_CIDADE, mostra como são relacionados no banco os estados e as cidades.

Para efetuar a venda de um produto é necessário informar um item da TB\_ITEMVENDA que por sua vez guarda os produtos do item em questão e para concluir, informar os dados de matrícula TB\_MATRICULA ou caso não esteja matriculado os dados de inscrição TB\_CLIENTE.

 A matrícula é realizada mediante dados do cliente da TB\_CLIENTE, curso pretendido da TB\_CURSO, modalidade de preço da TB\_MODALIDADEPRECO e da TB\_TURMA. Para que os dados sejam inseridos no caixa é necessário informar se é entrada ou saída, histórico e código do cliente. O usuário é inserido automaticamente e os dados são inseridos diretamente na tabela movimentação para consultas. Quando matriculado, o código é inserido automaticamente no caixa para possibilitar consulta de lançamentos pelos matriculados.

Os dados são inseridos no boletim mediante o código da matrícula, código do curso e da categoria que é o nível, período ou ano no qual o aluno está cursando. Em contas a receber, é cadastrado vendas que serão pagas a prazo através de boletos provenientes da tabela TB\_VENDA onde deve-se informar o código do cliente ou da matrícula e caso o lançamento seja de uma venda de produtos deve-se informar código da mesma. Em conta a pagar, informa-se o código do fornecedor e os dados da movimentação são cadastrados automaticamente na tabela movimentos de contas a pagar.

## **5 APRESENTAÇÃO DO SISTEMA**

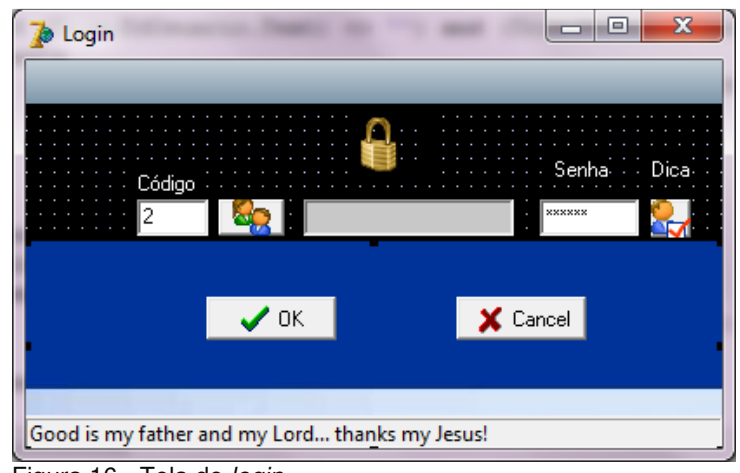

Figura 16 - Tela de login Fonte: Autoria Própria

Para ter acesso as funcionalidades do sistema é necessário efetuar login, informando o usuário e senha conforme mostra a Figura 16. Caso se esqueça a senha poderá usar a opção dica. Se o usuário não estiver cadastrado, poderá solicitar ao usuário Administrador do sistema.

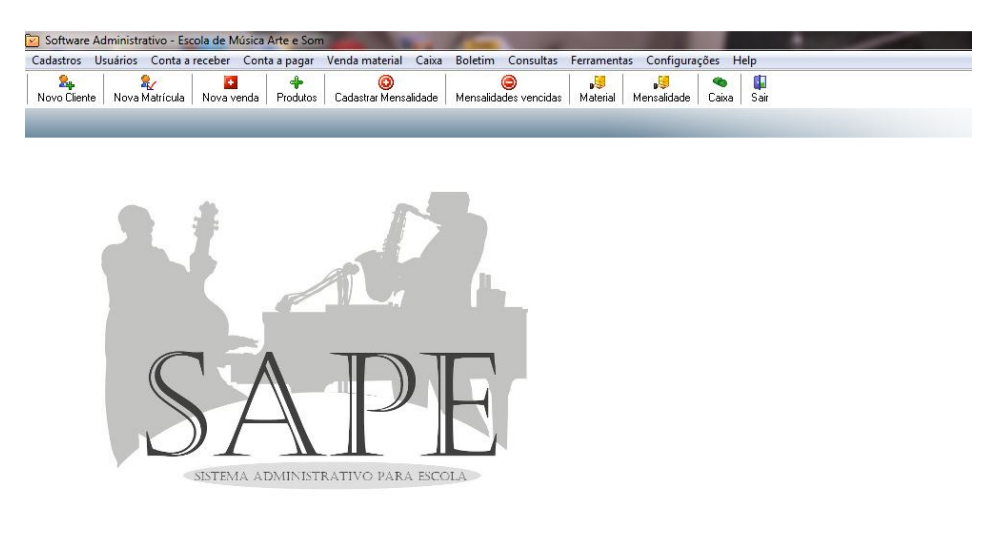

 Figura 17 - Tela principal Fonte: Autoria Própria

Todas as funcionalidades do sistema estão distribuídas por ordem de relevância na tela inicial conforme mostra a Figura 17. As mais comuns estão em botões de atalho.

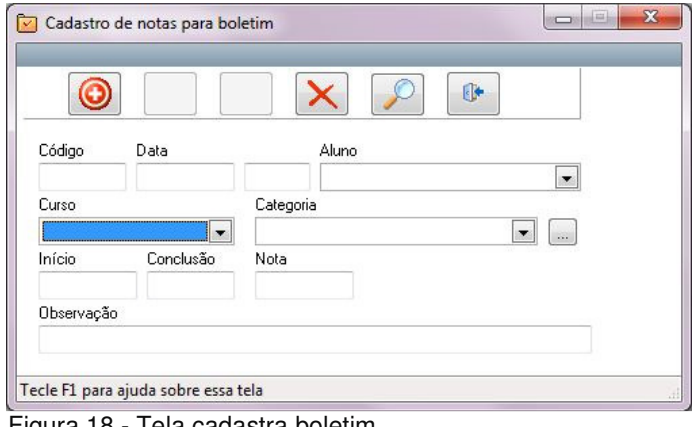

 Figura 18 - Tela cadastra boletim Fonte: Autoria Própria

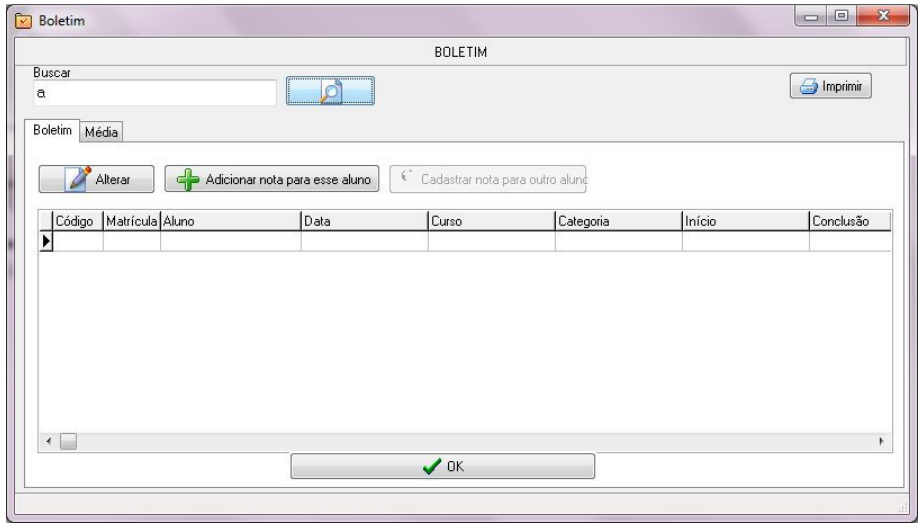

 Figura 19 - Tela consulta boletim Fonte: Autoria Própria

Na tela cadastra boletim, Figura 18, é possível cadastrar as notas do aluno informando o curso e a categoria da mesma. A categoria refere-se ao nível ou ano em que o aluno se realizou a avaliação. Na tela da Figura 19, é possível buscar as notas de cada aluno bem como a média das avaliações efetuadas até o momento.

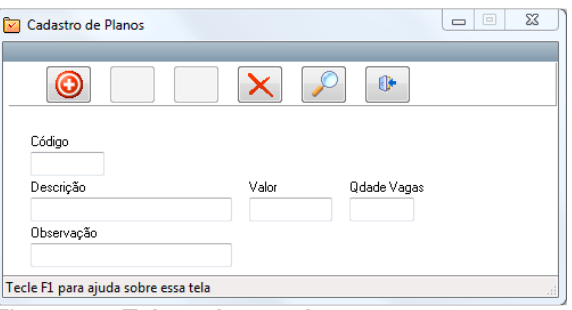

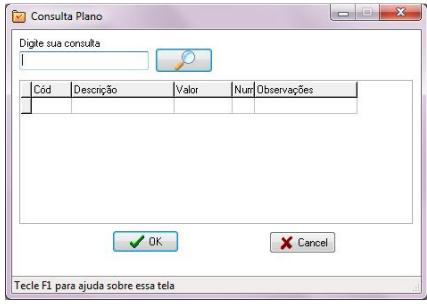

Figura 20 **- Tela cadastra planos** Fonte: Autoria Própria

 Figura 21 - Tela consulta planos Fonte: Autoria Própria

Conforme mostra a Figura 20, o cadastro de planos é utilizado para cadastrar os valores dos planos de matrículas bem como a quantidade de alunos por cada plano. Dessa forma é possível alterar os valores das mensalidades de todos os alunos com facilidade. Na tela de consultas de planos, Figura 21, é possível consultar os planos assim como seus valores e quantidades de pessoas permitidas na turma.

| Controle Caixa<br>M |                                     |                                                          |                                                                              |                                        | $\mathbf{x}$<br>后<br>$\Box$                |
|---------------------|-------------------------------------|----------------------------------------------------------|------------------------------------------------------------------------------|----------------------------------------|--------------------------------------------|
|                     |                                     |                                                          | 0                                                                            |                                        |                                            |
| Cliente             | $\overline{\phantom{a}}$            | Fornecedor                                               | Usuário<br>Josiel<br>$\overline{\phantom{a}}$                                | Recebimento<br>◯ Vista<br><b>Prazo</b> |                                            |
| Data                | Histórico                           | Descrição<br>⊕                                           |                                                                              | Ad. ao recibo<br>Pagamento<br>◯ Vista  |                                            |
|                     |                                     | PAGAMENTO À VISTA PAGAMENTO À PRAZO                      |                                                                              |                                        |                                            |
| 0.33<br><b>Dias</b> | <b>Juros</b><br>$=$                 | 1<br>$\circ$                                             | Nº Parcela(s) 1a Parcela + VIr Parcelas Vencimento<br>$\left  \cdot \right $ | $\frac{5}{2}$<br>Imprimir              | <b>ETTE</b> Calculadora<br>X Isentar Juros |
| Total R\$:<br>0     | Descrição para recibo               |                                                          |                                                                              |                                        |                                            |
|                     | Tecle F1 para ajuda sobre essa tela | $\Gamma$ : $\sim$ $\sim$ 00 $\Gamma$ ele es destre sejus |                                                                              |                                        |                                            |

 Figura 22 - Tela cadastra caixa Fonte: Autoria Própria

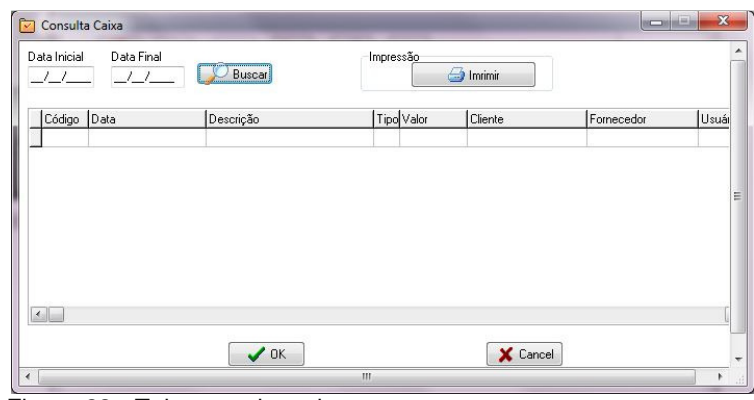

 Figura 23 - Tela consulta caixa Fonte: Autoria Própria

Para registro de entradas e saídas é usado o controle de caixa, conforme mostra a Figura 22, onde se escolhe o cliente caso seja uma entrada ou fornecedor caso seja saída. A entrada pode ser a vista ou parcelada com boleto. Ao lançar uma entrada o sistema verifica possíveis pendências do cliente. Após, é possível imprimir recibos para saídas ou boletos para as entradas. Para verificar dados de entradas e saídas usa-se a funcionalidade consulta caixa conforme mostra a Figura 23.

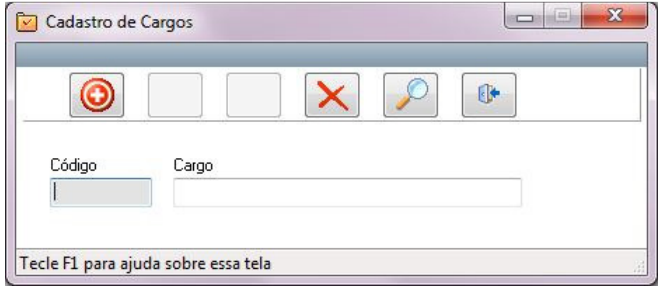

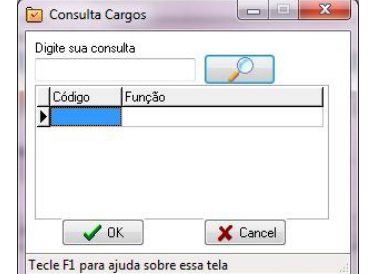

Figura 24 - Tela cadastra cargos Fonte: Autoria Própria

 Figura 25 - Tela consulta cargos Fonte: Autoria Própria

Os funcionários são classificados por cargos como, gerentes, diretores, professores entre outros. Para isso, o cadastro é feito utilizando a tela "cadastra cargos" conforme mostra a Figura 24. Para busca dos cargos cadastrados dos funcionários pode-se usar o consulta cargos conforme mostra a Figura 25.

|                              | → C n © localhost/sqlbuddy/#page=browse&db=bd_teste&table=tb_cliente&topTab       |           |        |                 |               |       |
|------------------------------|-----------------------------------------------------------------------------------|-----------|--------|-----------------|---------------|-------|
|                              | UTFPR - UNIVERSID @ Ambiente Virtual de  ( Buscador Goog MP3. S Create New RichTw |           |        |                 |               | Filme |
| <b>SQL Buddy</b>             | Browse $(5)$                                                                      | Structure | Insert | Query           | Import        | Е     |
| > Home                       | [No primary key defined]                                                          |           |        |                 |               |       |
| > Users                      | CLI DESCRICAO                                                                     |           |        | <b>CLI FONE</b> |               |       |
| > Query                      | Josiel Amaro da Silva                                                             |           |        |                 | (45)32645367  |       |
| > Import                     | Denise Corrêa da Silva                                                            |           |        |                 | (45)3264-5367 |       |
| $>$ Export                   | Teste cadastro online                                                             |           |        | 1231543         |               |       |
| <b>DATABASES</b>             | Juca da silva                                                                     |           |        |                 |               |       |
| bd teste<br>tb cliente $(5)$ | Marina                                                                            |           |        | 45643121        |               |       |
| tb teste $(7)$               | ◂                                                                                 |           | ш      |                 |               |       |

 Figura 26 - Tela banco MySQL Fonte: Autoria Própria

O Sistema possui uma funcionalidade para acessar cadastros em bancos MySQL em servidores Web, permitindo a importação de cadastro de clientes para o banco local conforme mostra a Figura 26. Essa funcionalidade é bastante útil quando a empresa possui um site com formulário de pré-matrícula.

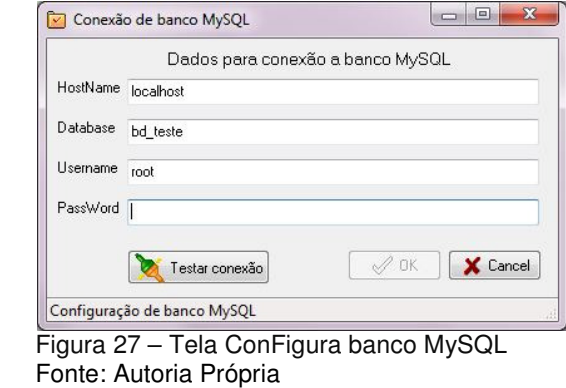

Para acessar o banco de dados remoto é necessário configurá-lo informando endereço do Host, nome do banco, usuário e senha conforme mostra a Figura 27.

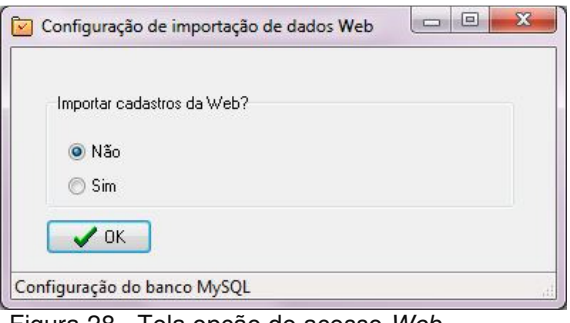

 Figura 28 - Tela opção de acesso Web Fonte: Autoria Própria

Caso a empresa não possuía formulário de pré-cadastro na Web, é possível desativar a essa conforme mostra a Figura 28.

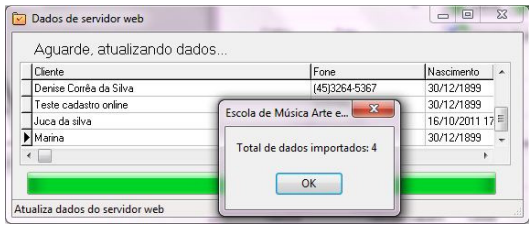

Figura 29 - Tela importa dados Web Fonte: Autoria Própria

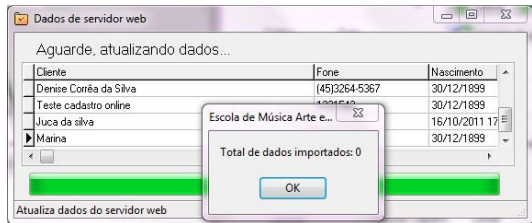

 Figura 30 - Tela após importa dados Web Fonte: Autoria Própria

O acesso ao banco e importação dos dados acontece no momento em que é iniciado um novo cadastro. O Sistema verifica inicialmente se os dados existentes no banco MySQL já existe no banco local INTERBASE e se caso existir, efetua-se o download dos dados do cliente e grava no banco conforme mostra a Figura 29 e a Figura 30. Após a importação, informa a quantidade de dados importados ao usuário do sistema.

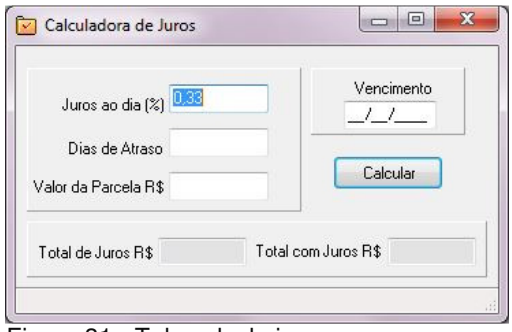

 Figura 31 - Tela calcula juros Fonte: Autoria Própria

Conforme mostra a Figura 31, é possível realizar cálculos rápidos de juros por atraso de pagamento utilizando a calculadora de juros no atalho adicionado ao caixa.

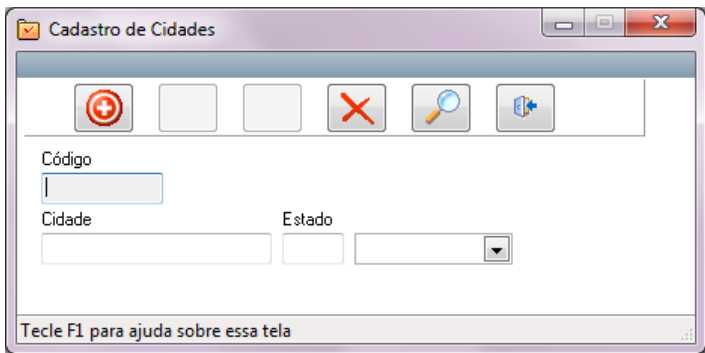

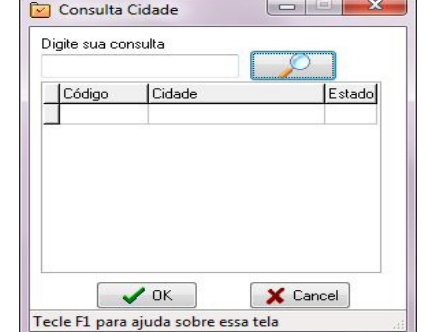

Figura 32 - Tela cadastra cidades Fonte: Autoria Própria

Figura 33 - Tela consulta cidades Fonte: Autoria Própria

Para cada estado previamente cadastrado, existem várias cidades. O cadastro das mesmas é efetuado após a escolha desse estado conforme mostra a Figura 32. Para consultar o cadastro das cidades e seus respectivos estados usa-se a funcionalidade consulta cidades conforme ilustrado na Figura 33.

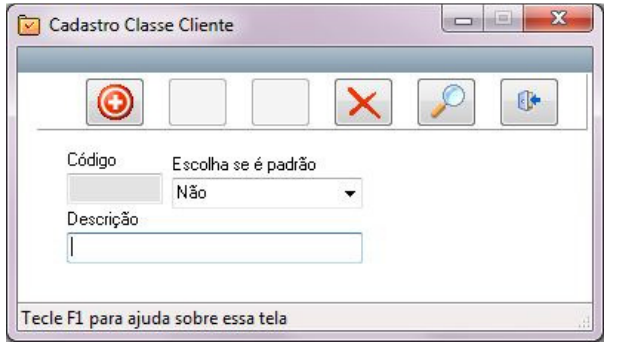

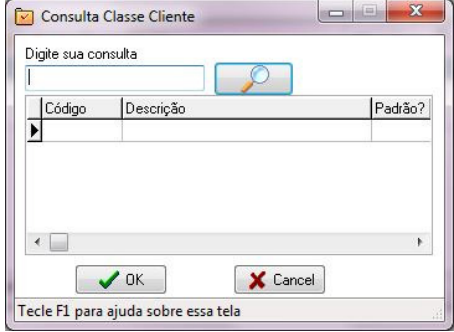

Figura 34 - Tela cadastra classe cliente Fonte: Autoria Própria

 Figura 35 - Tela consulta classes Fonte: Autoria Própria

Uma empresa pode dividir seus clientes em pessoa física ou jurídica, ou ainda, pode dar a classificação que se adeque ao seu ramo de negócio. Ao cadastrar é possível escolher se será uma categoria padrão ou não. Dessa forma agilizará a utilização dessa categoria durante uso do sistema como mostra a Figura 34. Para verificar as classificações dos clientes cadastrados pode se usar o consulta classes da Figura 35.

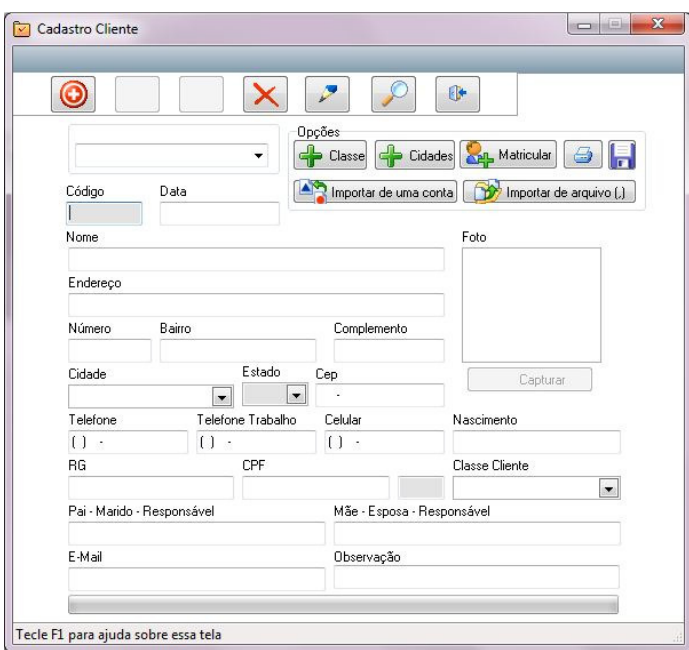

 Figura 36 - Tela cadastra clientes Fonte: Autoria Própria

| Cod          | Digite sua consulta | Código      | Classe padrão | Filtro<br>$\triangle$<br>Nome |        | ٠      | <b>Be-imprimit</b> |
|--------------|---------------------|-------------|---------------|-------------------------------|--------|--------|--------------------|
| Cod          | Cadastro            | Aluno       | Classe        | Endereço                      | Número | Bairro | Foto               |
|              |                     |             |               |                               |        |        | (DBImage1)         |
|              |                     |             |               |                               |        |        | Dados de Matrícula |
| $\leftarrow$ |                     |             |               |                               |        | ٠      | Mens, e produtos   |
|              |                     | $\sqrt{0K}$ |               | X Cancel                      |        |        |                    |

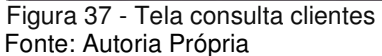

Para que seja possível efetuar uma venda de produtos, matrícula ou outra ação com um cliente é necessário cadastra-lo primeiro. Esse processo é feito de duas maneiras. Pelo próprio cliente na página de pré-cadastro online ou diretamente no sistema por um usuário. O sistema permite importar ou exportar um cliente para arquivo no formato TXT conforme ilustrado na Figura 36. Ao consultar um cliente, o sistema selecionará automaticamente a classe padrão. É possível efetuar a busca usando o filtro que possui, nome, telefone, celular, pais e e-mail conforme ilustrado na Figura 37.

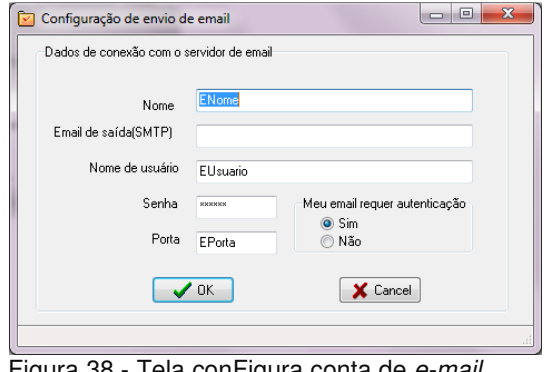

 Figura 38 - Tela conFigura conta de e-mail Fonte: Autoria Própria

Para envio de e-mails aos clientes deve-se primeiro configurar uma conta informando nome, e-mail, usuário, senha, porta e se deve autenticar ou não conforme ilustrado na Figura 38.

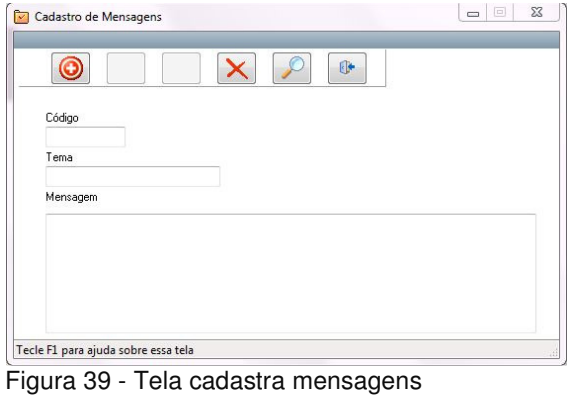

Fonte: Autoria Própria

Mensagens que se repetem do tipo datas comemorativas podem ser cadastradas previamente antes de seu e-mail conforme ilustrado na Figura 39.

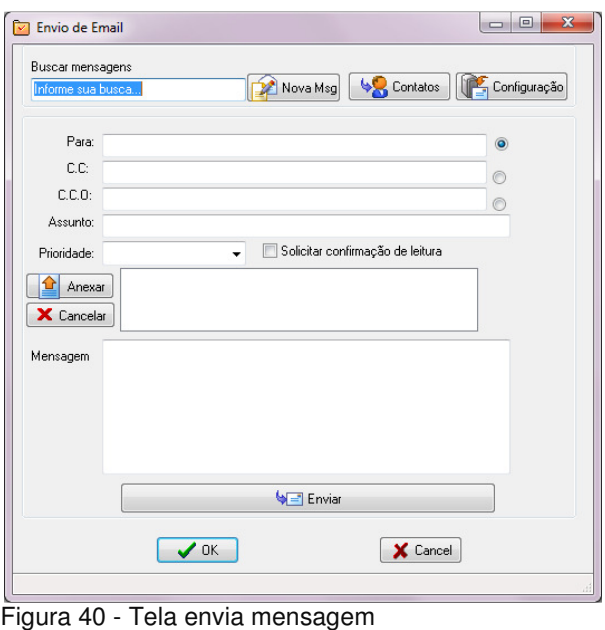

Fonte: Autoria Própria

Para envio de mensagens aos clientes basta informar o e-mail do destinatário e a mensagem nos campos descritos conforme ilustrado na Figura 40. Se o e-mail for enviado, uma tela informará o usuário do sucesso da operação.

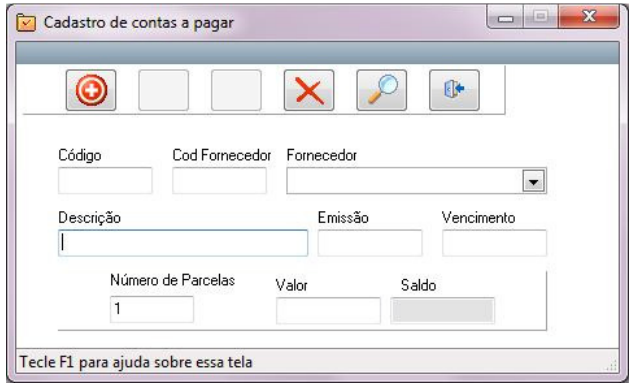

Figura 41 - Tela Cadastra contas a pagar Fonte: Autoria Própria

| Digite sua consulta         | <b>Buscar fornecedor</b><br>A | $\ddot{\phantom{1}}$ | Filtro               |       |                   | $\ominus$ Imprimir<br>X Excluir |
|-----------------------------|-------------------------------|----------------------|----------------------|-------|-------------------|---------------------------------|
| Código Descrição            | Fornecedor                    | Emissão              | Vencimento           | Valor | Saldo             | Situação                        |
|                             |                               |                      |                      |       |                   |                                 |
|                             |                               |                      |                      |       |                   |                                 |
|                             |                               |                      |                      |       |                   |                                 |
| $\leftarrow$<br>Valor Pago: | Juro R\$: 0                   | Total:               | <b>[::]</b> Calcular |       | Baixar parcela(s) | ×.                              |

Figura 42 - Tela consulta contas a pagar Fonte: Autoria Própria

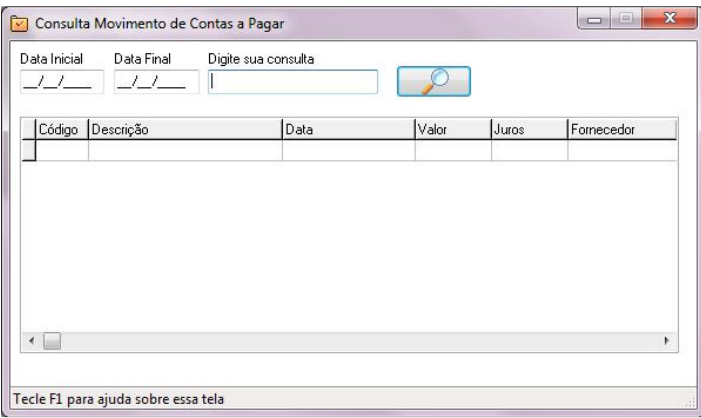

 Figura 43 - Tela consulta movimentação de contas a pagar Fonte: Autoria Própria

No controle de contas a pagar informa-se o fornecedor, descrição, data de emissão e vencimento, número de parcelas e valor conforme ilustrado na Figura 41 Na consulta por contas a pagar pode-se filtrar por fornecedores, informar juros efetuar lançamento no caixa conforme ilustrado na Figura 42. Para saber sobre as contas pagas, juros e datas, basta informar a consulta no campo especificado conforme ilustrado na Figura 43.

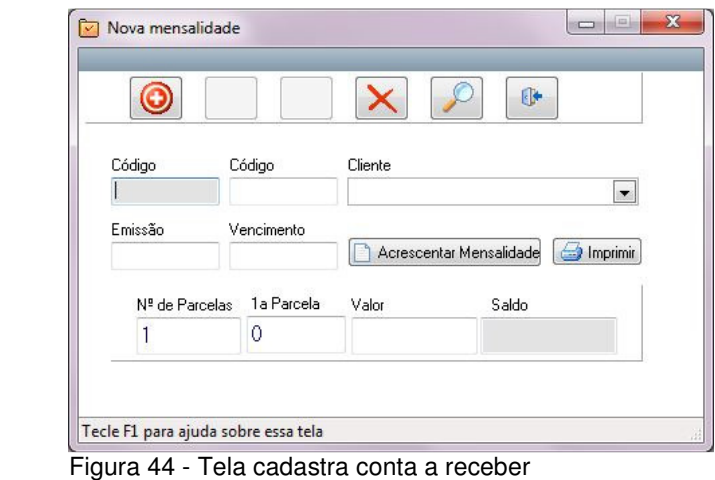

Fonte: Autoria Própria

O cadastro de recebimento de contas pode ser realizado de duas formas. Por parcelas ou direto para um dia desejado. Quando as mensalidades estão chegando ao fim basta clicar em acrescentar mensalidade para agilizar o processo de inserção e impressão das mesmas conforme ilustrado na Figura 44.

| Nome do cliente   |                   |                      | Data Inicial  |                    | Data Final        |                 | Opções          |                    | 5     | Imprimir | Imprimir Carnê | Enviar por email |
|-------------------|-------------------|----------------------|---------------|--------------------|-------------------|-----------------|-----------------|--------------------|-------|----------|----------------|------------------|
|                   |                   |                      | 01/10/2011    |                    | 31/10/2011        | 5               |                 |                    |       |          |                |                  |
|                   | Código CodCliente | Cliente              |               |                    | Emissão           |                 | Vencim          | Valor              | Saldo | Situação |                |                  |
|                   |                   |                      |               |                    |                   |                 |                 |                    |       |          |                |                  |
|                   |                   |                      |               |                    |                   |                 |                 |                    |       |          |                |                  |
|                   |                   |                      |               |                    |                   |                 |                 |                    |       |          | Total          |                  |
| Juros/dia 0,33    |                   | Dias atraso 0        | Juros 0       |                    |                   | Total + Juros 0 |                 | SubTotal 0         |       |          |                | R\$ 0,00         |
|                   | Limpar            |                      | Dias Atraso 0 | Juros <sub>0</sub> |                   |                 | Total + Juros 0 | TOTAL <sup>0</sup> |       |          |                | <b>X</b> Isentar |
|                   |                   |                      |               |                    |                   |                 |                 |                    |       |          |                | R\$ 0.00         |
|                   | κ                 | Cancelar Mensalidade |               |                    | Mensalidade Pagas |                 |                 | Novas Parcelas     |       |          |                | Total parcelas   |
| Juros por parcela |                   |                      |               |                    |                   |                 |                 |                    |       |          | $\circ$        |                  |

 Figura 45 - Tela consulta contas a receber Fonte: Autoria Própria

As mensalidades ou contas a receber podem ser encontradas de duas maneiras. Pelo nome ou pelo código do cliente. Depois de informado o nome é possível imprimir como lista, enviar como lembrete via e-mail do sistema, imprimir como carnê, cancelar ou com base na mesma adicionar novas conforme ilustrado na Figura 45.

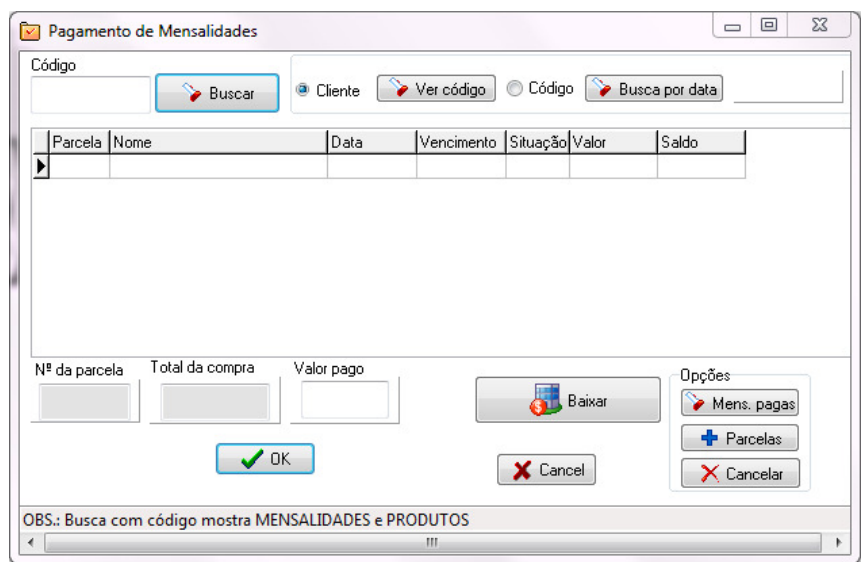

 Figura 46 - Tela busca contas a receber por código Fonte: Autoria Própria

Na busca por código quando encontradas, as mensalidades podem ser baixadas e seus valores de entrada adicionados ao caixa como pagamento à vista conforme ilustrado na Figura 46.

| Data Inicial | Data Final<br>$-1$ $-1$ | Descrição |      |       | Imprimir |
|--------------|-------------------------|-----------|------|-------|----------|
| Código       | Descrição               |           | Pago | Valor | Juros    |
|              |                         |           |      |       |          |
|              |                         |           |      |       |          |
|              |                         |           |      |       |          |
|              |                         |           |      |       |          |

 Figura 4716 - Tela consulta movimentação de contas a receber Fonte: Autoria Própria

A movimentação apresenta quando as contas foram recebidas e se possui valores acrescidos de juros ou não conforme ilustrado na Figura 47.

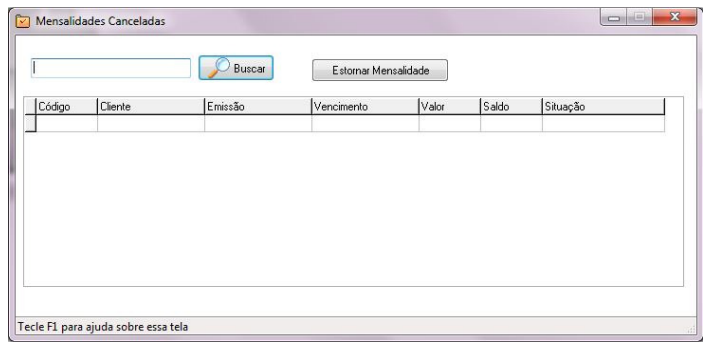

 Figura 48 - Tela consulta mensalidades canceladas Fonte: Autoria Própria

Mensalidades que foram canceladas podem ser estornadas ao sistema bastando apenas clicar no botão estornar mensalidades conforme ilustrado na Figura 48.

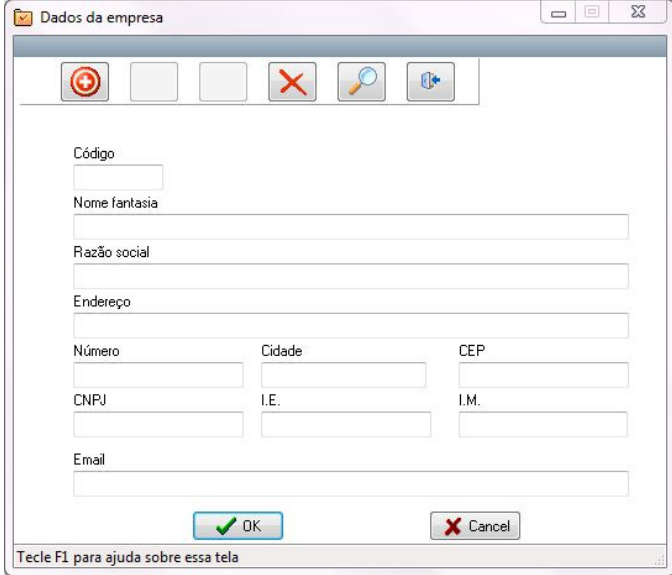

 Figura 49 - Tela cadastra empresa Fonte: Autoria Própria

| Digite sua consulta  |              |             |      | r    |
|----------------------|--------------|-------------|------|------|
| Código Nome fantasia | Razão social | <b>CNPJ</b> | I.E. | I.M. |
|                      |              |             |      |      |
|                      |              |             |      |      |
|                      |              |             |      |      |
|                      |              |             |      |      |
|                      |              |             |      |      |
|                      |              |             |      |      |
|                      |              |             |      |      |
|                      |              |             |      |      |
|                      |              |             |      |      |
|                      |              |             |      |      |
|                      |              |             |      |      |

 Figura 50 - Tela consulta empresa Fonte: Autoria Própria

Para efeito de recibos os dados da empresa como nome e CNPJ são fundamentais. Por isso ao acessar o caixa é feito uma verificação se existe ou não dados cadastradas e o usuário é encaminhada para a tela de cadastro conforme ilustrado na Figura 49. Também é possível efetuar consultas dos dados da empresa conforme ilustrado na Figura 50.

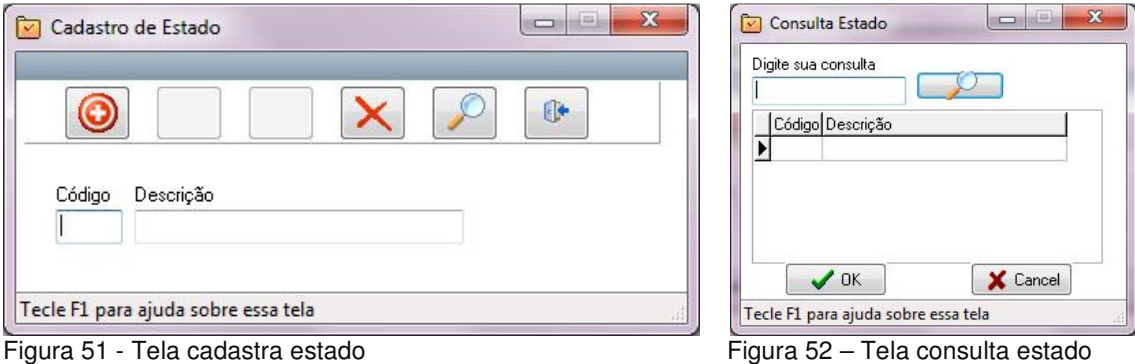

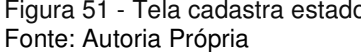

Fonte: Autoria Própria

No cadastro de estado conforme ilustrado na Figura 51, a chave primaria é a sigla do estado. Já que não pode existir duas iguais. A consulta apresenta o resultado dos estados cadastrados conforme ilustrado na Figura 52.

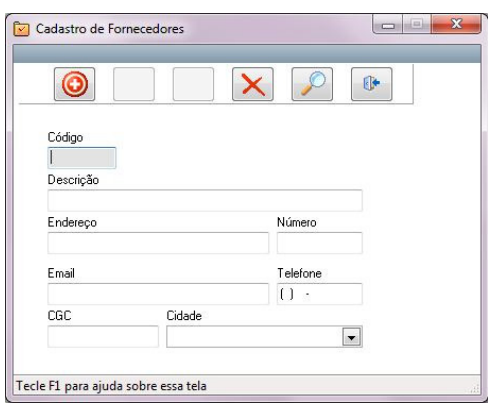

 Figura 53 – Tela cadastra fornecedor Fonte: Autoria Própria

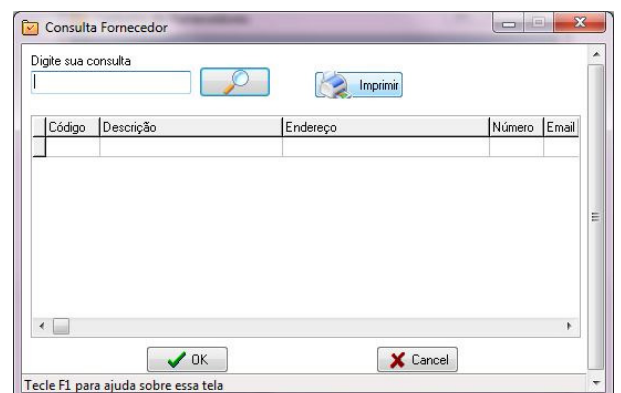

Figura 54 – Tela consulta fornecedor Fonte: Autoria Própria

Para registro dos fornecedores é solicitado apenas os dados mais relevantes como contato, endereço e CNPJ conforme ilustrado na Figura 53. Para consulta dos fornecedores basta informar o nome da mesma para que o resultado possa ser mostrado conforme ilustrado na Figura 54.

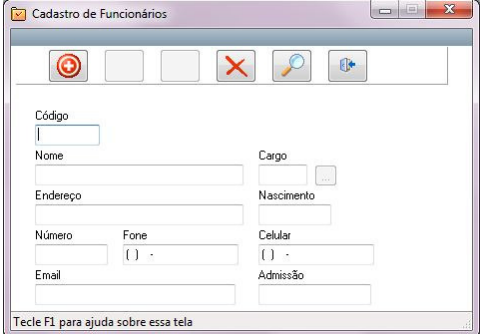

Consulta Funcion Digite sua consulta  $\circ$ Nascimento Endereço Cargo Código Nome  $\bigvee$  OK X Cancel Tecle F1 para ajuda sobre essa tela

Figura 55 – Tela cadastra funcionário Fonte: Autoria Própria

Figura 56 – Tela consulta funcionário Fonte: Autoria Própria

Para que um funcionário seja identificado na empresa, em seu cadastro informa-se o nome, cargo que exercerá na empresa dados de endereço e data de admissão conforme ilustrado na Figura 55. Todos os dados cadastrados relacionados ao funcionário poderão ser encontrados em consulta funcionário conforme ilustrado na Figura 56.

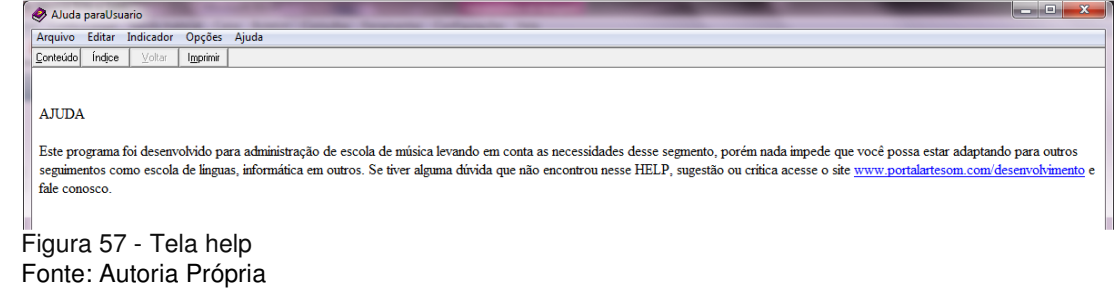

O sistema fornece algumas dicas e informações ao usuário conforme ilustrado na Figura 57. Para isso em todas as telas do sistema existe F1 como atalho para acesso à mesma.

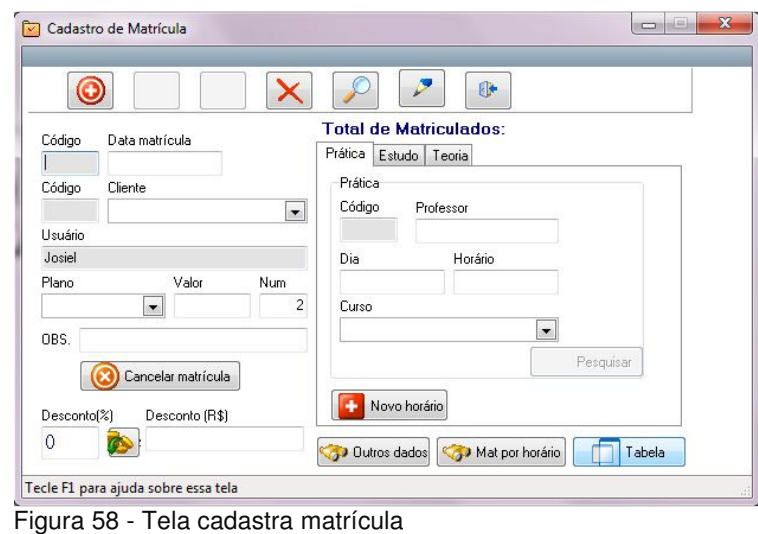

Fonte: Autoria Própria

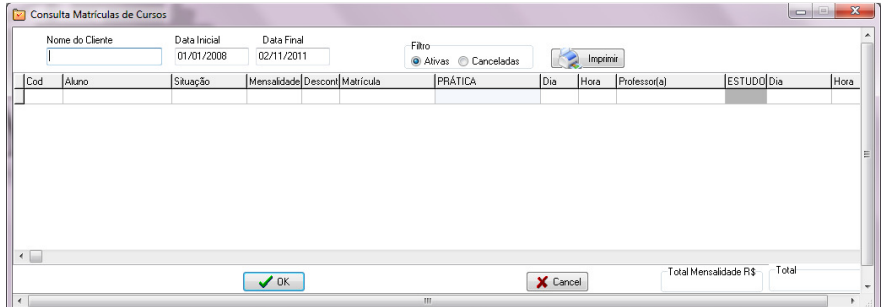

 Figura 59 – Tela consulta matrícula Fonte: Autoria Própria

Para que o cliente esteja matriculado é necessário registra-lo conforme ilustrado na Figura 58, informando seu nome, plano desejado, horário e curso. O Sistema oferece previamente três possibilidades de reserva de horário para o mesmo curso, podendo ser curso prática, apenas para estudo ou teoria. Para agilizar o processo de matrícula na mesma tela pode-se cancelar matrícula, adicionar novo horário e consultar outros dados do aluno. Para verificar as matrículas canceladas ou ativas pode se usar o consulta matrícula, conforme ilustrado na Figura 59 que também informa a quantidade de registro.

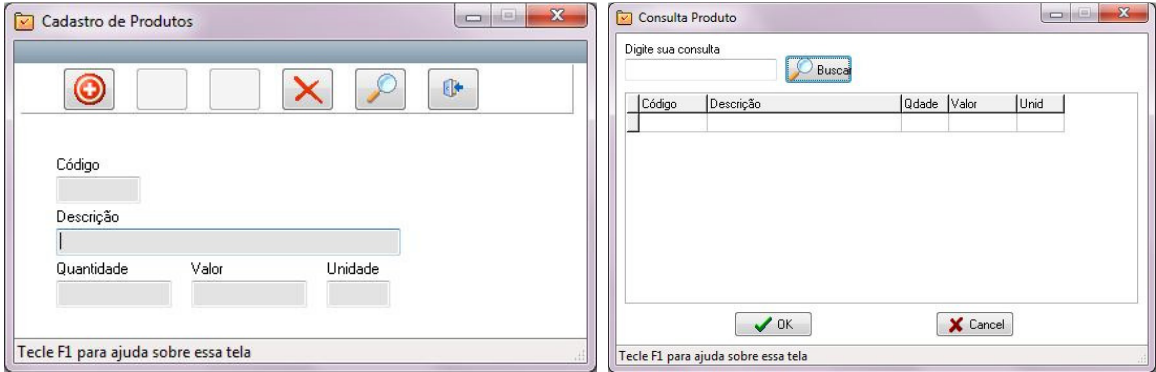

Figura 60 - Tela cadastra produtos Fonte: Autoria Própria

Figura 61 - Tela consulta produtos Fonte: Autoria Própria

Os produtos oferecidos ao cliente podem ser cadastrados informando a descrição, quantidade, valor e a unidade de medida, ou seja, se é caixa ou unidades conforme ilustrado na Figura 60. Os produtos cadastrados podem ser consultados em consulta produtos conforme ilustrado na Figura 61.

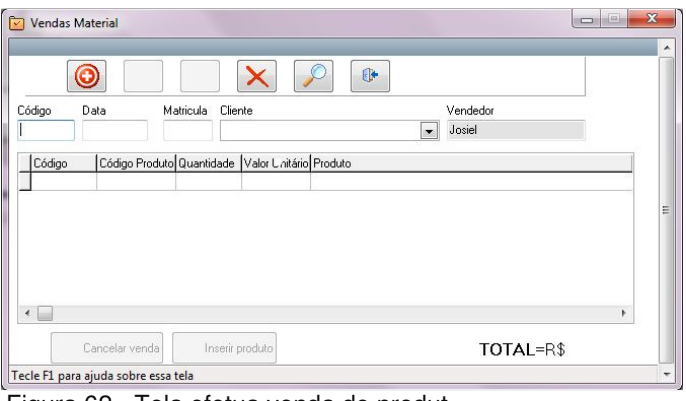

 Figura 62 - Tela efetua venda de produt Fonte: Autoria Própria

A venda de material é realizada após a escolha do produto no botão inserir produto conforme ilustrado na Figura 72 e depois informando o cliente. Também é possível cancelar a venda por um usuário administrador.

| Digite sua consulta |      | Imprimir |          |         |          |  |
|---------------------|------|----------|----------|---------|----------|--|
| Cliente             | Data | Qdade    | Vir Unit | Produto | Vendedor |  |
|                     |      |          |          |         |          |  |
|                     |      |          |          |         |          |  |
|                     |      |          |          |         |          |  |
|                     |      |          |          |         |          |  |
|                     |      |          |          |         |          |  |
|                     |      |          |          |         |          |  |

 Figura 63 - Tela consulta vendas de produtos Fonte: Autoria Própria

Par verificar a venda efetuada basta digitar o nome da consulta ou deixar em branco para apresentar todas as consultas conforme ilustrado na Figura 63.

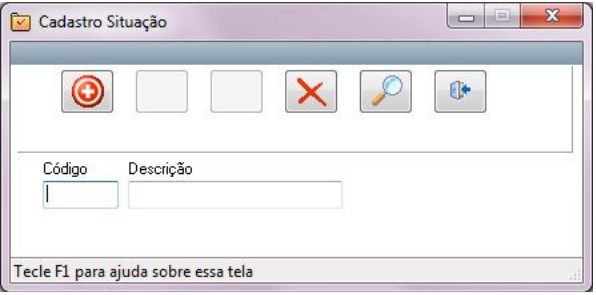

Figura 64 - Tela cadastra situação da venda

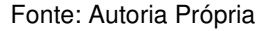

Uma venda pode ter vários estados como pago e não pago. Para que essa opção esteja disponível deve-se primeiro registra-la no sistema conforme ilustrado na Figura 64.

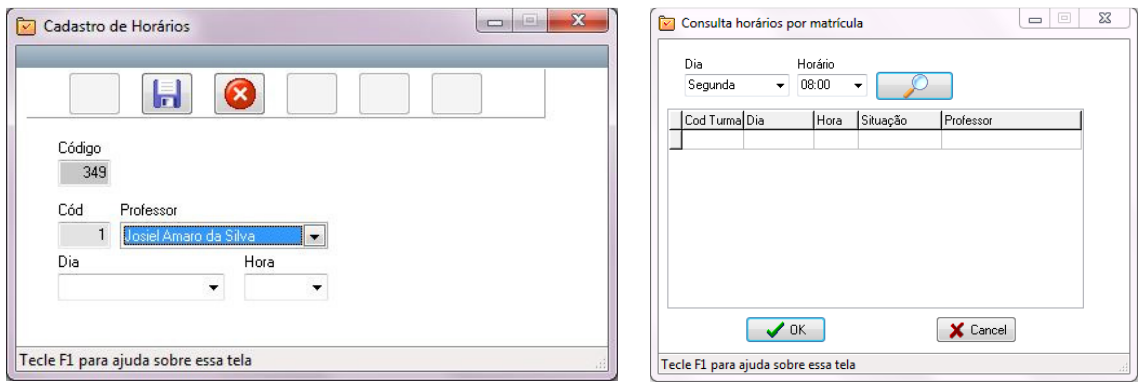

Figura 65 - Tela cadastra horários Fonte: Autoria Própria

 Figura 66 - Tela consulta horários Fonte: Autoria Própria

Cada funcionário podem ter vários horários abertos turma conforme ilustrado na Figura 65. Os horários são fechados ou abertos automaticamente ou manualmente quando fecha a quantidade de alunos para aquela turma. Conforme ilustrado na Figura 66 é possível também realizar a consulta dos mesmos.

|   | Consulta Horários |      |         |           |                    |          | $\Box$<br>▭          | $\mathbf{x}$ |
|---|-------------------|------|---------|-----------|--------------------|----------|----------------------|--------------|
|   | Escolher Dia      |      | ۰       | Consultar | Atualizar Horários | Imprimir |                      |              |
|   | Dia               | Hora | Cliente |           | Professor          | Curso    | Plano Situação Turma |              |
| ш |                   |      |         |           |                    |          |                      |              |

 Figura 67 - Tela planilha de horários Fonte: Autoria Própria

A planilha de horários, apresenta uma relação geral de horários de um determinado dia dos matriculados conforme ilustrado na Figura 67.

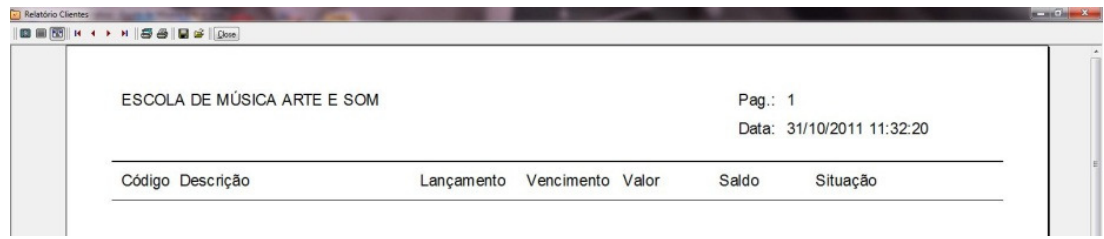

 Figura 68 - Tela pré-visualização de impressão Fonte: Autoria Própria

Todas as buscas efetuadas permite que sejam impressas. Para isso, usa-se a pré-visualização de impressão onde é possível escolher também a função salvar em TXT ou HTML conforme ilustrado na Figura 68.

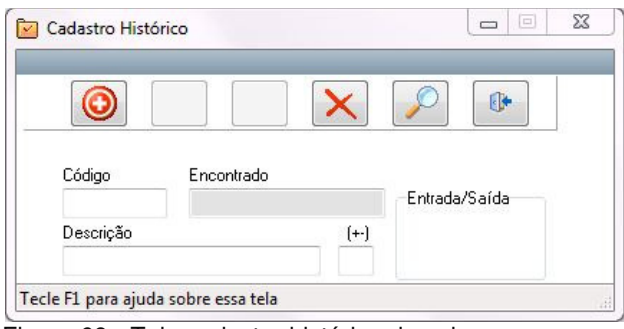

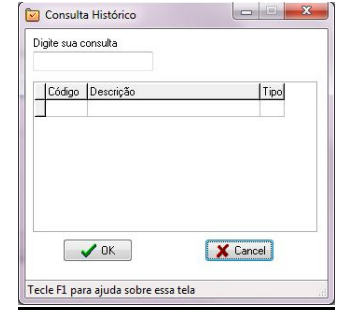

Figura 69 - Tela cadastra histórico do caixa Fonte: Autoria Própria

 Figura 70 - Tela consulta histórico do caixa Fonte: Autoria Própria

Um registro no caixa pode ser entrada (+) ou saída (-). No cadastrar histórico do caixa é possível cadastrar esses históricos que verifica possível duplicação caso o dado já exista conforme ilustrado na Figura 69. Para conferir ou consultar os dados pode-se usar o consulta histórico da caixa conforme ilustrado na Figura 70.

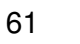

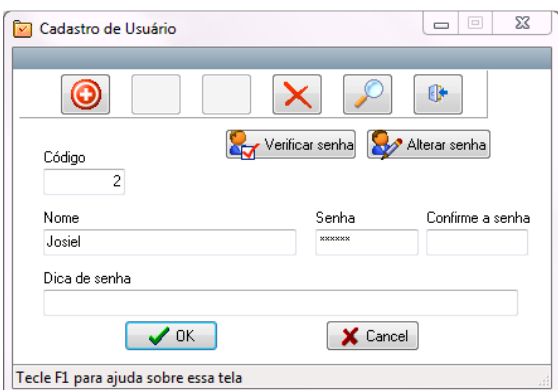

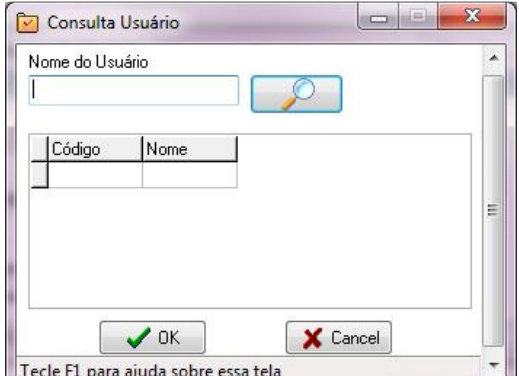

Figura 71 - Tela cadastra usuário Fonte: Autoria Pópria

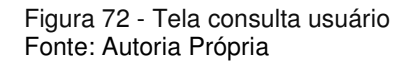

Usuários são todos os funcionários que administrarão o sistema. O Sistema já possui um usuário administrador (Admin), que terá permissão máxima no sistema como, adicionar ou alterar outros usuários, recuperar senhas e cancelar uma venda. Para ajudar no caso de esquecimento de uma senha o usuário poderá cadastrar uma dica de senha que poderá ser útil ao fazer login. Os eventos de caixa e vendas que envolvem movimentação financeira bem como as matrículas serão identificados automaticamente pelo usuário logado conforme ilustrado na Figura 71. A consulta mostra todos os usuários cadastrados conforme ilustrado na Figura 72.

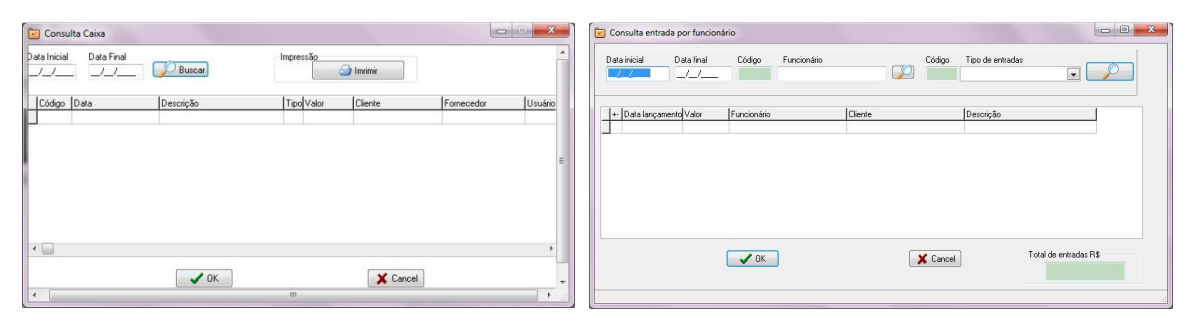

Figura 73 - Tela consulta caixa analítico Fonte: Autoria Própria

 Figura 74 - Tela consulta caixa por funcionário Fonte: Autoria Própria

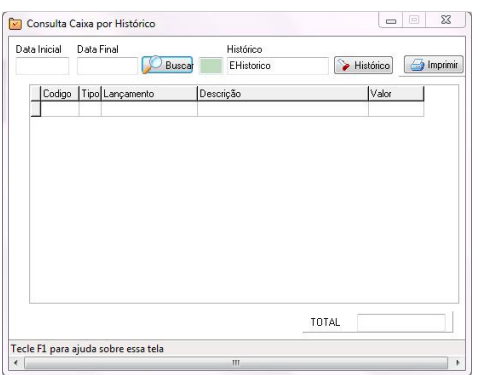

Figura 75 - Tela consulta caixa por histórico Fonte: Autoria Própria

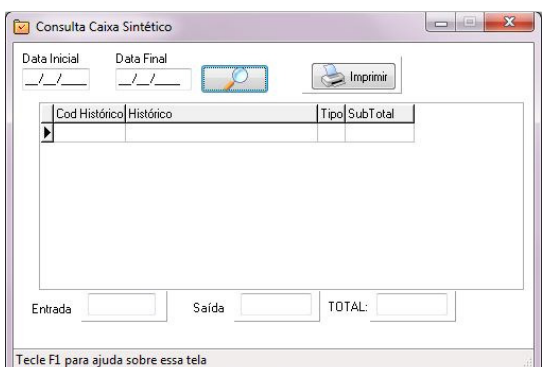

 Figura 76 - Tela consulta caixa sintético Fonte: Autoria Própria

Os registros do caixa poderão ser conferidos de várias maneiras. Por uma busca analítica que apresenta os dados mais detalhados conforme ilustrado na Figura 73, consulta de entradas por funcionários para efeito de pagamento conforme ilustrado na Figura 74, consulta por histórico conforme ilustrado na Figura 75 e consulta sintética onde apresenta os dados mais resumido com cálculo de entrada e saídas conforme ilustrado na Figura 76.

| Horário<br>08:00  | Dia<br>Segunda<br>$\overline{\phantom{a}}$<br>۰ | Filtro |       |     |      | Imprimir        |          |
|-------------------|-------------------------------------------------|--------|-------|-----|------|-----------------|----------|
| Cod Turma Cliente |                                                 |        | Curso | Dia | Hora | Matriculado por | Situação |
|                   |                                                 |        |       |     |      |                 |          |
|                   |                                                 |        |       |     |      |                 |          |
|                   |                                                 |        |       |     |      |                 |          |
|                   |                                                 |        |       |     |      |                 |          |
|                   |                                                 |        |       |     |      |                 |          |
| $\epsilon$<br>÷   |                                                 |        |       |     |      |                 |          |

 Figura 77 - Tela consulta matrículas por horário Fonte: Autoria Própria

As matrículas poderão ser consultadas por horário, por dia ou combinando os ambos conforme ilustrado na Figura 77.

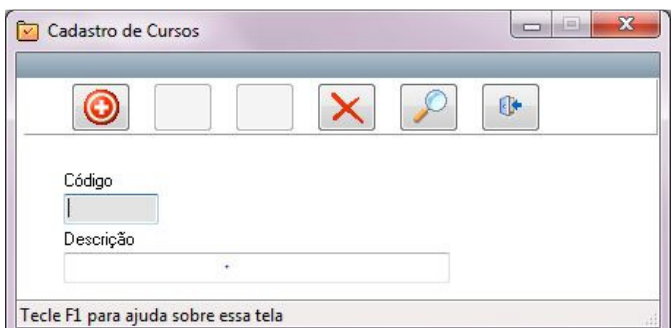

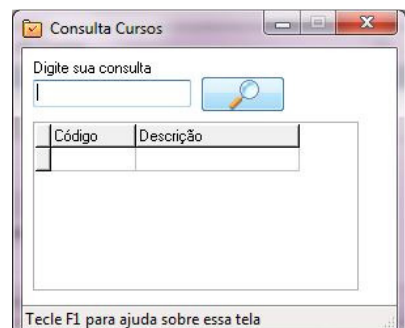

Figura 78 - Cadastra cursos Fonte: Autoria Própria

 Figura 79 - Tela consulta cursos Fonte: Autoria Própria

Um cliente pode se matricular em vários cursos que deve ser cadastrados antes do registro da matrícula conforme ilustrado na Figura 78. Após os dados podem ser consultados conforme ilustrado na Figura 79.

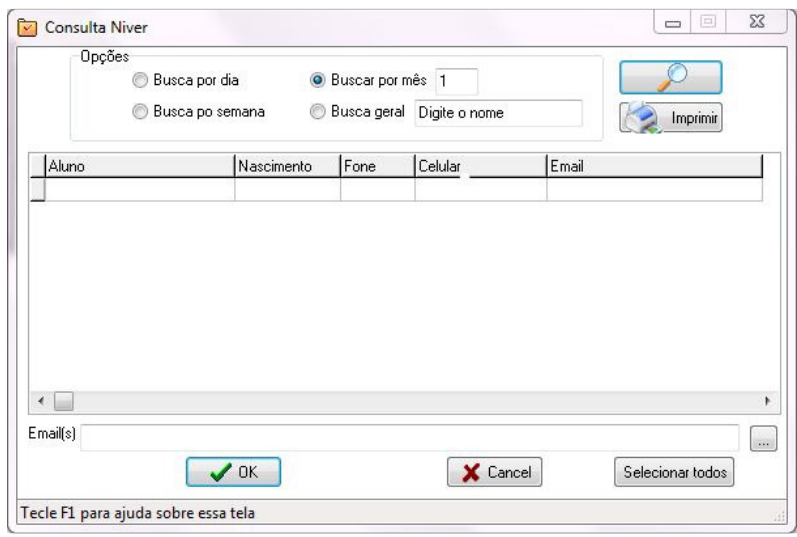

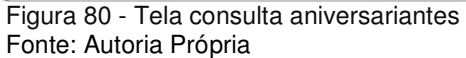

Para envio de mensagens de aniversário, pode se consultar os aniversariantes do dia, da semana, do mês ou por nome conforme ilustrado na Figura 80. Se o cliente não possuir e-mail cadastrado o sistema informará o usuário**.** 

### **6 CONCLUSÃO**

 Conclui-se, portanto, que desenvolver um software usando as métricas propostas pela análise de desenvolvimento como análise de requisitos, casos de uso e diagramas de relacionamento contribuiu para que o desenvolvimento fosse transparente e organizado, permitindo uma melhor visão do que foi desenvolvido. Como o sistema é rico em funcionalidades, muitas vezes detectar e corrigir problemas se tornou bastante complexo. Porém com o uso dos diagramas de relacionamento a complexidade foi amenizada.

Uma das dificuldades encontradas no desenvolvimento do projeto que possui vários requisitos para serem implementado, foi fazer uso das técnicas de ferramentas ágeis. Pois todas elas foram elaboradas e desenvolvidas para trabalho em equipe. No entanto, ter conhecimento das mesmas, fornecerá novas ferramentas para projetos que serão construídos com a participação de mais pessoas envolvidas.

Com relação a parte de produtividade da aplicação com uso de uma ferramenta visual foi de grande auxilio pois possibilitou que fosse implementado os requisitos com um prazo que não seria possível usando outras ferramentas.

# **7 TRABALHOS FUTUROS/CONTINUAÇÃO DO TRABALHO**

O sistema será registrado em órgãos competentes e será distribuído com licença comercial. Com isso, novas versões com novas funcionalidades e correções serão desenvolvidas para dar qualidade e respaldo ao sistema.

## **8 REFERÊNCIAS BIBLIOGRÁFICAS**

AGILE MANIFESTO. **Princípios por trás do manifesto ágil**. Disponível em: <http://www.agilemanifesto.org/iso/ptbr/principles.html/>. Acesso em: 8 de nov. 2011.

CRISP. **Kanban**. Disponível em:< http://www.crisp.se/kanban > Acesso em: 10 de nov. 2011.

ENSELMO, Fernando. **Borland Delphi – Desvendado o Caminho das Pedras.** Copyright Fernando Antônio F. Anselmo 1997.

INFO. **Desenvolvimento ágil funciona?** Disponível em: <http://info.abril.com.br/noticias/ti/desenvolvimento-agil-funciona-30062009-3.shl>. Acesso em: 8 de nov. 2011.

KNIBER, H; SKARIN, M.**Kanban e Scrum, obtendo o melhor de ambos**. C4Media Inc. 2009

KNIBERG, Henrik. **Scrum e XP direto das Trincheiras**. C4Media Inc. 2007

IMPROVEITE. **Scrum**. Disponível em: <http://improveit.com.br/scrum/>. Acesso em: 8 de nov. 2011.

LEÃO, Marcelo. **Delphi 7 – Curso completo**. 1. ed. Axcel Books Ltd. 2003.

YOURDON, EDWARD. **Análise Estruturada Moderna.** 1. Ed. Campus. 1990.

XP.**Extreme Programming**.Disponível em: <http://www.extremeprogramming.org> Acesso em: 9 de nov. 2011.

SCHWABER, K.; BEEDLE, M. **Agile Software Development with SCRUM.** Prentice Hall, 2002

BLUG MASTER, **Introdução a linguagem de programação Delphi,** Disponível em: <http://www.plugmasters.com.br/sys/materias/543/1/IntroduE7E3o-a-Linguagem-de-ProgramaE7E3o-Delphi>. Acesso em: 11 agosto. 2011.

GOETHERT, W. B. et al. **Software Effort & Schedule Measurement: A Framework for Counting Staff-hours and Reporting Schedule Informatio**n. CMU/SEI-92-TR-021. Software Engineering Institute, 1992.

GARMUS, D. & Herron, D. Function Point Analysis**. Measurement Practices for Successful Projects**. Addison-Wesley, 2001.

**ANEXO** 

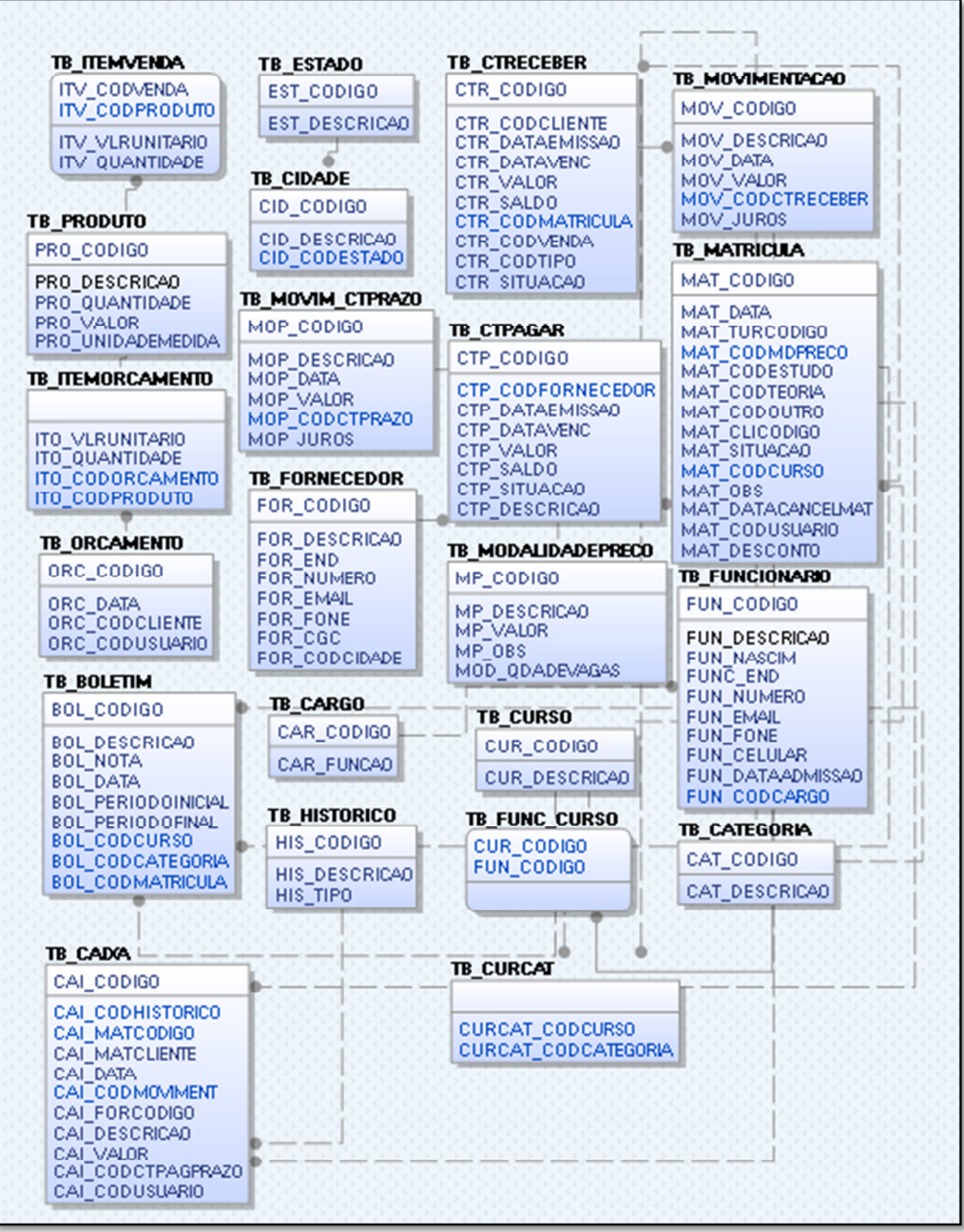